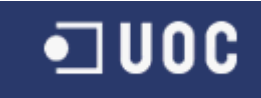

# UNIVERSIDAD OBERTA DE CATALUNYA

## Ingeniería Técnica de Informática de Gestión

Aplicaciones Web para el inventario de presiones en ríos con CartoDB

Alumno/a: Carlos Fernández Martín

Dirigido por: Víctor Velarde Gutiérrez

Co-dirigido por: Antoni Pérez-Navarro

CURSO 2012 -13 (Septiembre)

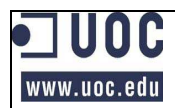

## **Resumen**

Este documento se corresponde con "con la memoria del Trabajo Final de Carrera (TFC) en Ingeniería Técnica en Informática de Gestión, realizado en el área de Sistemas de Información Geográfica".

En el mismo se detalla el plan de proyecto, para seguir con un resumen de los conceptos SIG, análisis de las librerías de JavaScript para mapas GoogleMaps, Leaflet y OpenLayers, así como de la plataforma on-line CartoDB.

De igual forma se analizar la directiva europea (Directiva Marco del Agua) que obliga a las autoridades a controlar los impactos que el hombre provoca en las aguas.

Posteriormente se procede a realizar el análisis y diseño del software solicitado, consiguiendo una implementación que permite representar en el mapa los distintos tipos de presiones que afectan a las aguas así como incluir información variada al respecto. Con vista a futuras versiones se podrían incluir nueva información como los niveles de impacto, o el estado de la comprobación del impacto lo que permitiría aportar más valor a esta herramienta.

## Índice de contenidos

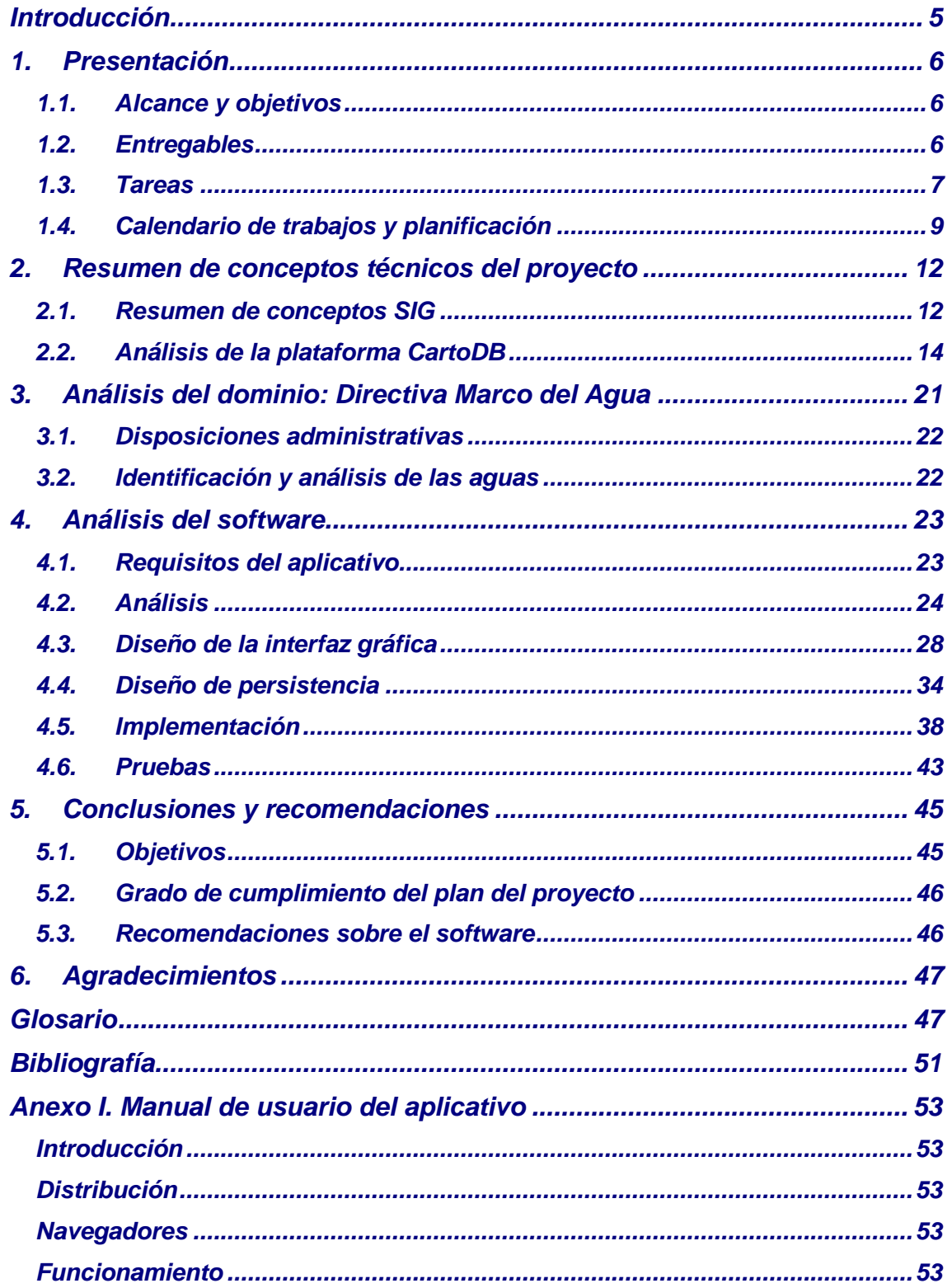

## **Índice de ilustraciones**

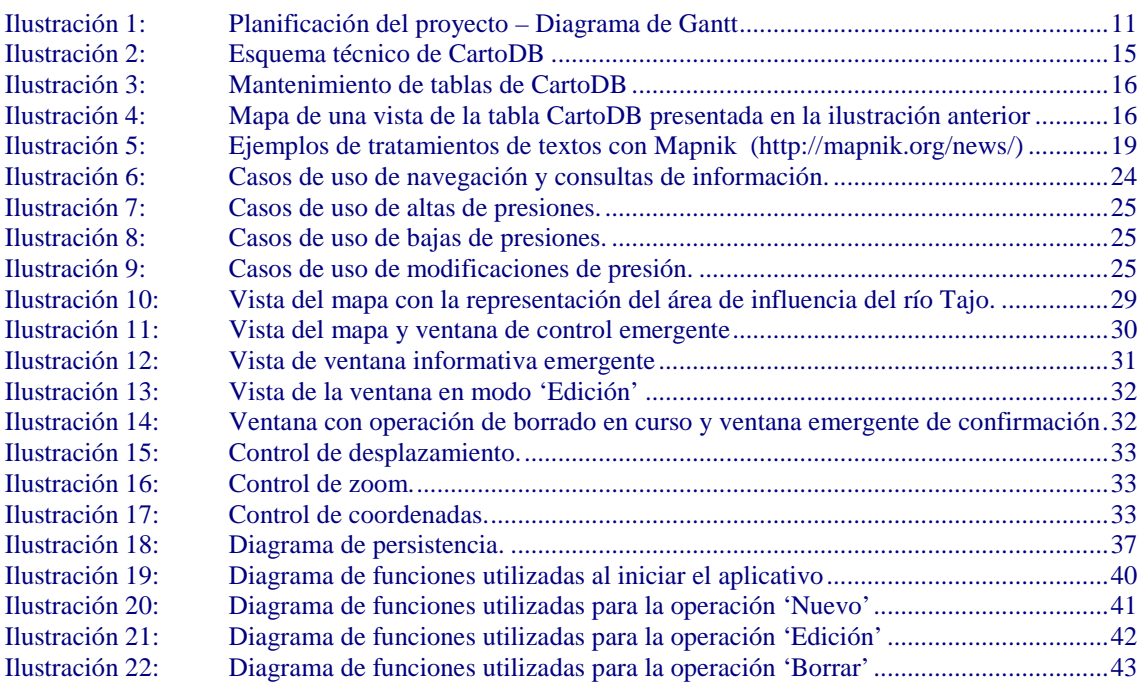

## **Índice de tablas**

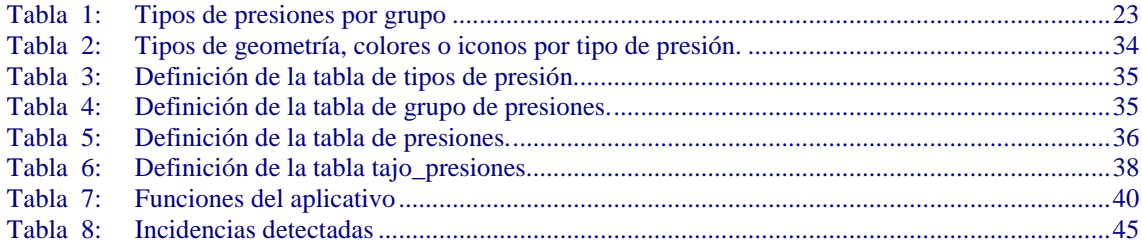

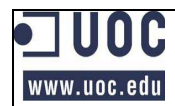

## **Introducción**

Este documento es un Trabajo de Fin de Carrera en el que se trata de sintetizar todos los conocimientos adquiridos a lo largo de estos años para llevar a cabo la labor solicitada.

Entre los conocimientos utilizados están los adquiridos en las asignaturas de Ingeniería del Software, Programación Orientada a Objetos y Bases de Datos así como otros que han debido adquirirse para la realización de este trabajo, bien de tipo general, como pueden ser los lenguajes de programación HTML (*HyperText Markup Language*) o JavaScript; o más específicos para este caso como es todo lo concerniente a los SIG (Sistemas de Información Geográfica) o su acrónimo inglés, GIS (*Geographic Information Systems).* 

El objetivo principal del proyecto es crear una aplicación de mapas para Internet (SIG Web) correspondientes a la Confederación Hidrográfica del Tajo, para lo que se deberá utilizar HTML, JavaScript y CSS (*Cascading Style Sheets)*. Por otro lado, para lo relativo a la persistencia de los datos será la plataforma CartoDB quien corra a cargo de esta labor. Por último se deberá realizar un análisis sobre *GoogleMaps*, *Leaflet* u *OpenLayers* para decidir cual de estas librerías de mapas para JavaScript es las más adecuada para los requisitos de la aplicación.

Para llegar a tal fin se deberá redactar un plan de proyecto que resuma su alcance y fraccione el trabajo en distintas tareas. También se deberá realizar una planificación de estas tareas. Esta información esta contenida en la presente memoria que será acompañada del software, así como de un video presentación del proyecto con una explicación del mismo y la solución desarrollada. Es de reseñar que a lo largo del semestre, se han ido realizando entregas parciales de los trabajos del proyecto.

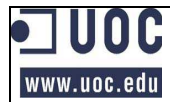

## *1. Presentación*

- El trabajo consta de las siguientes partes:
	- o Alcance y objetivos.
	- o Enumeración de las entregas parciales.
	- o Descomposición de las labores del proyecto en tareas, subtareas, y planificación temporal de estas en función de los hitos del proyecto.
	- o Precauciones que se deben tener para evitar las posibles contingencias que pudieran surgir.

## *1.1. Alcance y objetivos*

Los objetivos generales que se mencionan en el enunciado del proyecto son los siguientes:

- o Conocer las bases técnicas de los Sistemas de Información Geográfica (SIG), así como de las nuevas herramientas geoespaciales.
- o Aplicar los conocimientos adquiridos en SIG al desarrollo de una aplicación web para la gestión de información ambiental.
- o Reflexionar sobre el concepto de computación en la nube aplicado a la información geográfica y sus implicaciones en las organizaciones actuales.
- o Analizar los servicios web de una plataforma y desarrollar software sobre su API con solvencia.

Los objetivos desde un punto de vista específico que figuran en el enunciado del proyecto son los siguientes:

- o Aprender el manejo de CartoDB como usuario y de sus APIs.
- o Introducirse en el uso de una librería de mapas para JavaScript, tal como GoogleMaps, Leaflet u OpenLayers.
- o Desarrollar una aplicación web mediante el uso de JavaScript y técnicas como AJAX con JSON.
- o Diseñar un interfaz adecuado de consulta e interacción con los datos mediante HTML, JavaScript y CSS.

Analizados los objetivos, el proyecto se puede dividir en las siguientes tareas:

- o Estudio de la tecnología GIS
- o Plataforma CartoDB
- o Librerías GoogleMaps, Leaflet y OpenLayers.
- o Desarrollar el software en entorno web que permita mantener un inventario de presiones medioambientales sobre la cuenca de un río.

## *1.2. Entregables*

Se denominan entregables del proyecto a lo diferentes productos obtenidos como consecuencia del desarrollo del mismo y que suelen ser entregados al cliente. En este caso concreto la entrega se realiza al tribunal evaluador.

#### *1.2.1. Memoria del proyecto*

**Resumen de conceptos técnicos específicos del proyecto**: Incluye el estudio de GIS, la plataforma CartoDB y las librerías GoogleMaps, Leaflet y OpenLayer.

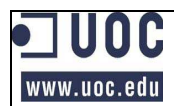

- o **Catalogo de requisitos:** Se recogerán los requisitos que forman parte de la solución del software.
- o **Documentación del análisis:** En este apartado se especificará los casos de usos de las distintas utilidades requeridas.
- o **Documentación de diseño:** Contendrá la descripción de las operaciones de cada uno de los casos de uso a desarrollar.
- o **Manual de usuario:** Se especificará la forma como se tienen que utilizar las funcionalidades implementadas y los requisitos para su correcto funcionamiento.

#### *1.2.2. Presentación virtual:*

Presentación de un resumen de la memoria mediante diapositivas con audio. También incluye una pequeña demostración del aplicativo.

#### *1.2.3. Plan de proyecto e Informes de seguimiento*

Bajo este punto se incluye la relación de tareas realizadas y breves documentos que muestran el estado de cumplimiento de la planificación, así como de los problemas encontrados.

#### *1.2.4. Código fuente y recursos*

Se trata del código resultante de la implementación, así como los recursos necesarios para su correcto funcionamiento. A la vez, se publicará una versión del mismo revisada de modo permanente en la página web http://cfernandezmart.site44.com/.

#### *1.3. Tareas*

A continuación se procede a relacionar las distintas tareas y subtareas que se han acometido.

#### *1.3.1. Estudios preliminares*

Las labores realizadas en este apartado son las siguientes:

- o Estudio de la documentación recomendada en el enunciado del proyecto.
- o Comprensión de los GIS.
- o Estudio de HTML.
- o Estudio de JavaScript.
- o Estudio de CSS.
- o Búsqueda de información sobre las librerías GoogleMaps, Leaflet y **OpenLayer**
- o Búsqueda de información sobre la plataforma CartoDB.

#### **Horas de trabajo estimadas: 110 Páginas en la memoria: 10**

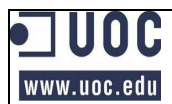

#### *1.3.2. Software para el desarrollo del proyecto*

Las labores realizadas en este apartado son las siguientes:

- o Búsqueda y análisis de las distintas posibilidades.
- o Instalación si procede.
- o Cuando ha sido necesario, estudio de los manuales de las nuevas herramientas, o en su defecto pruebas de funcionamiento.

#### **Horas de trabajo estimadas: 20 Páginas en la memoria: 2**

#### *1.3.3. Especificación de requisitos*

Mediante un detallado estudio del enunciado del proyecto y de acuerdo con los resultados obtenidos en los estudios preliminares (apartado 1.3.1), se redacta el catalogo de requisitos.

#### **Horas de trabajo estimadas: 15 Páginas en la memoria: 1**

#### *1.3.4. Análisis del dominio*

Se analiza la normativa DMA para obtener una ligera base de conocimientos sobre la materia que ha dado razón de ser al proyecto. Aunque pudiera parecer superfluo este análisis, el conocimiento del "porque de las cosas" ayuda a tomar las decisiones correctas y mas apropiadas.

#### **Horas de trabajo estimadas: 30 Páginas en la memoria: 2**

#### *1.3.5. Análisis técnico*

Se toman las decisiones técnicas oportunas y se confeccionarán los casos de uso como consecuencia de la agrupación de los distintos requisitos del catálogo. También se redacta el documento correspondiente.

#### **Horas de trabajo estimadas: 30 Páginas en la memoria: 3**

#### *1.3.6. Diseño*

Las labores realizadas en este apartado son las siguientes:

- o Relacionar las funciones utilizadas en cada caso de uso.
- o Relacionar las funciones API que deben ser llamadas en cada caso.
- o Diagramas que presenten ambas relaciones.
- o Redacción del documento de diseño.

#### **Horas de trabajo estimadas: 30 Páginas en la memoria: 6**

#### *1.3.7. Implementación*

Esta tarea consiste en la implementación mediante HTML y JavaScript del software solicitado y elaboración de la documentación correspondiente.

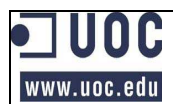

#### **Horas de trabajo estimadas: 115 Páginas en la memoria: 15 (incluido el manual de usuario)**

#### *1.3.8. Pruebas*

En este caso la tarea realizada consistió en la ejecución de juegos de pruebas para los distintos casos que aseguren el correcto funcionamiento del software implementado.

#### **Horas de trabajo estimadas: 30 Páginas en la memoria: 3**

#### *1.3.9. Finalización de la documentación*

Las tareas ejecutadas en el siguiente punto son las siguientes:

- o Integración en la memoria de la documentación generada.
- o Redacción de aspectos formales de la memoria.
- o Preparación de la presentación virtual.

#### **Horas de trabajo estimadas: 35**

#### *1.4. Calendario de trabajos y planificación*

La fecha de comienzo del proyecto fue el 19/09/2012 que se corresponde con la fecha de inicio de la PEC1.

De la misma forma, la fecha de finalización se corresponde con la fecha de entrega de la memoria y de la presentación multimedia. Esa fecha es el 07/01/2013.

Con posterioridad, del 23/01/2013 al 25/01/2013 se producirá el debate con el tribunal.

En los siguientes puntos se precisa esta información.

#### *1.4.1. Cálculo del esfuerzo del proyecto*

A continuación se indican los datos claves para el cálculo del esfuerzo que supone el proyecto:

- o Fecha inicial proyecto: 19/09/2012.
- o Fecha final/entrega proyecto: 07/01/2013.
- o Personas asignadas al proyecto: 1.
- o Días naturales: 110 días.
- o Días hábiles: 71 días.
- o Estimación media de esfuerzo diario en días laborales: 3 horas.
- o Total días sábados y domingos: 32 días
- o Estimación media de esfuerzo diario en sábados y domingos: 6 horas.
- o Días Festivos (no sábados, ni domingos): 7 días.
- o Estimación media de esfuerzo diario en festivos (no sábados, ni domingos): 0 horas.
- o Tiempo estimado de esfuerzo en el desarrollo del proyecto: 405 horas.

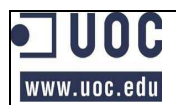

#### *1.4.2. Hitos del proyecto*

Las fechas claves del proyecto son las siguientes:

- o Inicio del proyecto: 19/09/2012.
- o Entrega del plan de trabajo (PEC1): 02/10/2012.
- o Borrador del diseño técnico de la aplicación: 01/11/2012.
- o Diseño técnico de la aplicación (PEC2): 06/11/2012.
- o Borrador del documento de implementación de la aplicación: 06/12/2012.
- o Implementación de la aplicación (PEC3): 11/12/2012.
- o Borrador de memoria: 03/01/2013.
- o Entrega de memoria y presentación multimedia (fin proyecto): 07/01/2013.
- o Debate con el tribunal: del 23/01/2013 al 25/01/2013.

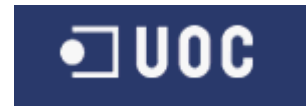

#### *1.4.3. Planificación desarrollada*

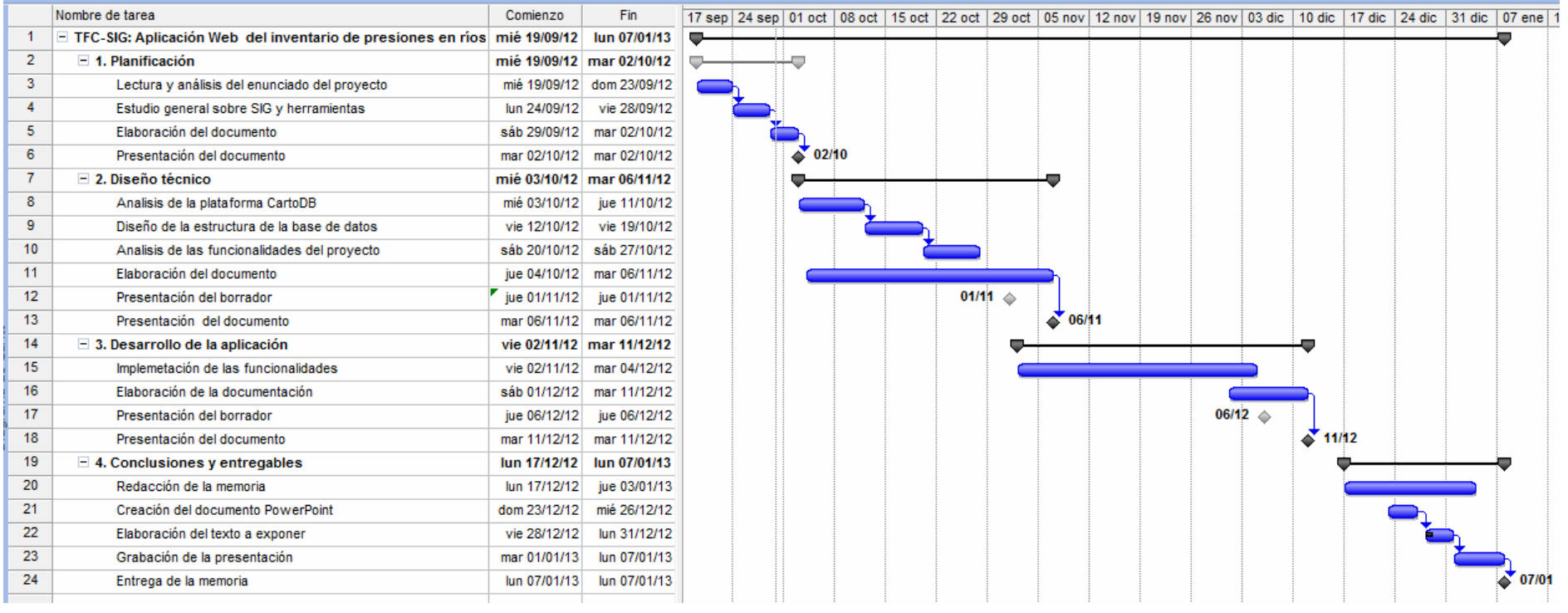

Ilustración 1:

Planificación del proyecto – Diagrama de Gantt

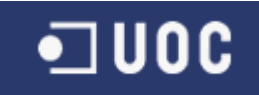

## *2. Resumen de conceptos técnicos del proyecto*

Bajo este punto se resumen las bases de los SIG, las diferencias entre las distintas librerías JavaScript para mapas indicadas en el enunciado del proyecto, así como un más detallado análisis de la plataforma CartoDB que es de uso obligatorio en el desarrollo del proyecto.

## *2.1. Resumen de conceptos SIG*

Hay varias definiciones de SIG, pero una de las que lo enuncia mas ampliamente es la que dice que se trata de "cualquier Sistema de Información capaz de integrar, almacenar, editar, analizar, compartir y mostrar la información geográficamente referenciada"<sup>1</sup>.

Los SIG tienen por función la relación de datos diversos asociados mediante un identificador de los objetos gráficos de un mapa digital. Además, estos datos se pueden separar en capas en las que cada una mantiene una forma temática y son relacionables a través de la topología de los objetos. Estas variables pueden tener diversas formas geométricas: puntos, líneas, áreas y volúmenes.

Las funciones que puede realizar un SIG pueden ser de geolocalización, análisis de datos y de generación de resultados cartográficos.

#### *2.1.1. Modelo de SIG*

La representación de los datos geográficos se puede realizar de las siguientes formas:

- o Geocodificación<sup>2</sup> en un sistema de referencia: Se trata de capturar en una base de datos las coordenadas con un formato estandarizado. Se deben tomar las debidas precauciones en los cambios que se puedan producir entre escalas y tipos de coordenadas. También se puede realizar la georeferencia mediante la asignación de un nombre o identificador que designe el lugar geográfico.
- o Representación Vectorial<sup>3</sup>: Los objetos geográficos, en función de su forma, se pueden representar como un punto, una línea o un polígono. En la representación vectorial, esta información se guarda en la base de datos salvando las coordenadas de cada uno de los vértices de que los esta compuesto.

Los datos vectoriales se dividen en capas (en función de los distintos estratos temáticos).

o Representación Raster<sup>4</sup>: Este tipo de representación tiene muchos sinónimos. entre los que se pueden reseñar se encuentra el de imagen matricial y bitmap.

<sup>1</sup> http://es.wikipedia.org/wiki/Sistema\_de\_Informaci%C3%B3n\_Geogr%C3%A1fica

<sup>&</sup>lt;sup>2</sup> http://es.wikipedia.org/wiki/Sistema\_de\_Informaci%C3%B3n\_Geogr%C3%A1fica

<sup>3</sup> http://www2.uca.es/dept/filosofia/TEMA%204.pdf

<sup>4</sup> http://www2.uca.es/dept/filosofia/TEMA%204.pdf

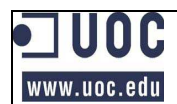

Su funcionamiento se basa en la representación de puntos de color (píxeles) sobre una rejilla.

Una de los principales inconvenientes de está técnica de representación son los cambios de resolución. Cuando se tiene la necesidad de ampliar las imágenes estas deben multiplicar los píxeles, con la consiguiente perdida importante de calidad.

Existe la posibilidad de transformar mapas Raster en Vectoriales. Ese proceso se denomina vectorización, y se realiza mediante el calcado del mapa o con la ayuda de software especifico. El proceso inverso es mucho más sencillo de efectuar y se denomina rasterización.

- o Representación *Quadtree*<sup>5</sup>: Se basa en estructura de datos que tienen como propiedad la descomposición recursiva del espacio. Es decir, siempre que se inserta un elemento el espacio queda dividido en cuatro cuadrantes, y así sucesivamente.
- o Representación MDT<sup>6</sup> (Modelo Digital del Terreno): es la representación altimétrica, batimétrica, y en 3D de una zona terrestre (pero puede ser de cualquier planeta rocoso).

#### *2.1.2. Tendencias SIG*

En la actualidad las plataformas de contenido SIG proliferan y se diversifican y los desarrolladores ofrecen distintas soluciones en estas. La intención es que cualquier persona pueda utilizar SIG desde cualquier lugar.

Hasta ahora, el acceso a la tecnología SIG era muy caro lo que impedía que a particulares y a las pequeñas el acceso a ella. Sin embargo plataformas como Google Maps permiten con sus APIs y sus bibliotecas de mapas, un fácil acceso a esta tecnología sin la necesidad de comprar el costoso software y de realizar el gravoso mantenimiento del entorno tecnológico que hasta ahora conllevaba estas prácticas.

La computación en la nube es un paso más allá. Es una tendencia en auge para todas las empresas que tienen relación con la informática porque permite conseguir considerables ahorros y dedicarse primordialmente a su negocio, olvidándose de los problemas de hardware e incluso de software en función de la opción seleccionada. Lógicamente, las empresas del mundo SIG se comporta como el resto de las industrias porque además de convertirse en más productivas y rentables, las permite adaptarse rápidamente a las nuevas demandas de los mercados. Un claro ejemplo de esta filosofía es CartoDB o Google Fusion Tables.

Este incremento de acceso a la tecnología SIG unido al acceso de los particulares a dispositivos ya muy abaratados como los GPS es lo que se ha dado en llamar neogeografía. Es decir, que neogeografía es el conjunto de técnicas y

<sup>5</sup> http://es.wikipedia.org/wiki/Quadtree

<sup>6</sup> http://www2.uca.es/dept/filosofia/TEMA%204.pdf

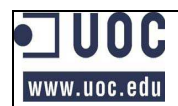

herramientas utilizada por personal no experto, cuyo fin es informal y no analítico.

#### *2.2. Análisis de la plataforma CartoDB*

Con el fin de conocer el origen de este software, así como de conocer las características técnicas del mismo, en los siguientes apartados se va a describir información sobre quien está detrás de *CartoDB*, sus características, así como los componentes usados en su funcionamiento y detalles específicos heredados de estos.

#### *2.2.1. ¿Qué es CartoDB?*

*CartoDB*<sup>7</sup> es un software *Open Source* (código abierto). Se ofrece a sus clientes con el modelo de negocio *freemium*, es decir, que brinda servicios básicos gratuitos, mientras que cobra por los servicios avanzados. Concretamente se pueden hospedar hasta 5 tablas siempre que ocupen menos de 5 MB de forma gratuita.

Este software permite la gestión de datos espaciales en la nube, mediante formularios Web, al tiempo que ofrece utilidades para que una vez cargados, puedan ser visionados en tablas, en mapas, utilizados por consultas *SQL* (*Structured Query Language*) o exportados. También permite aplicar estilos a la representación de la información mediante el uso de *CartoCSS*.

Los datos cargados pueden declararse de público acceso o privados.

El hecho de que funcione a través de los servicios Web de *Amazon* facilita a CartoDB la flexibilidad y escalabilidad de la que gozan.

El software surgió como un desarrollo de apoyo a la programación del software que *Vizzuality* venía realizando para sus clientes.

*CartoDB* está orientado a desarrolladores sin experiencia en SIG (Sistemas de Información Geoespacial).

<sup>7</sup> *CartoDB* es una herramienta de la empresa *Vizzuality* que fue creada en el 2007 y radica en Madrid. Puesto que sus trabajos se basan en el uso de la red, desde el principio su objetivo comercial fue el universo de Internet. En la actualidad y debido sobre todo al buen funcionamiento de su producto estrella (*CartoDB*) ese mundo virtual ha cristalizado en nuevas oficinas de la empresa en Nueva York y Londres. Entre sus clientes cuenta con entidades tan importantes como la *ONU* (Organización de las Naciones Unidas), la *NASA* (*National Aeronautics and Space Administration*), Google, la universidad de Oxford, la universidad de Yale,….

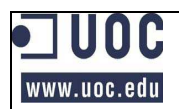

## *2.2.2. Componentes de CartoDB.*

A continuación se presenta un esquema de *CartoDB*:

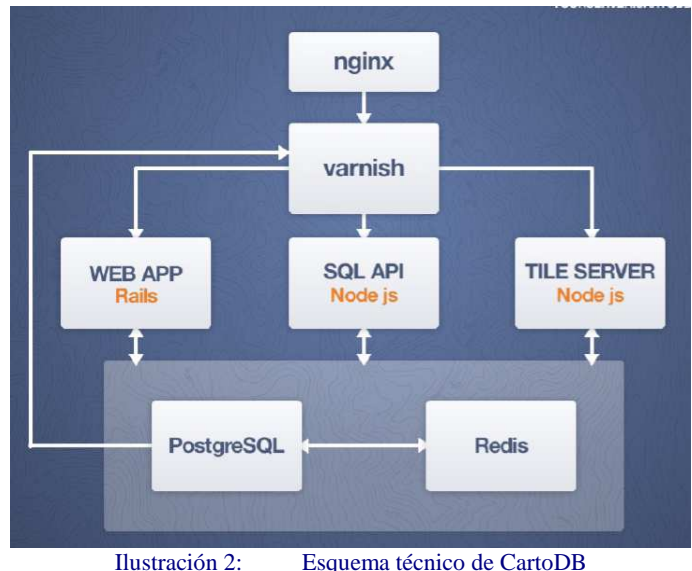

Javier de la Torre Alonso, Sergio Álvarez Leiva, Javier Santana (2012: 20).

Los componentes más interesantes de CartoDB son los siguientes.

#### 2.2.2.1. Interface de usuario

Se trata de un interface muy intuitivo que permite la creación y mantenimiento de tablas (consultas, inserciones, modificaciones y borrados), con información geoespacial.

A continuación se presenta una imagen del mantenimiento de tablas que contempla de forma conjunta muchas de las ventanas emergentes que se utilizan en este mantenimiento.

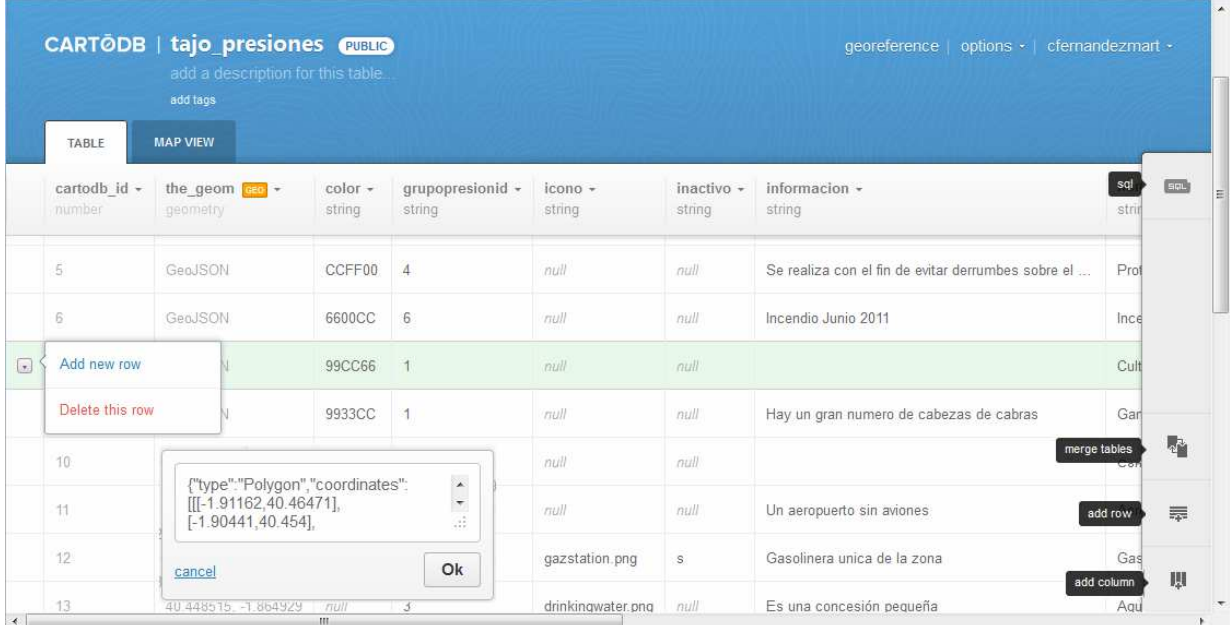

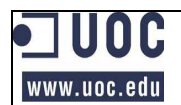

#### Ilustración 3: Mantenimiento de tablas de CartoDB

Otra característica es el uso de *CartoCSS* para dar formato a los mapas que se cargan y que la propia aplicación permite visionar (ver la ilustración que figura a continuación en la que se pueden observar algunas de sus opciones desplegadas).

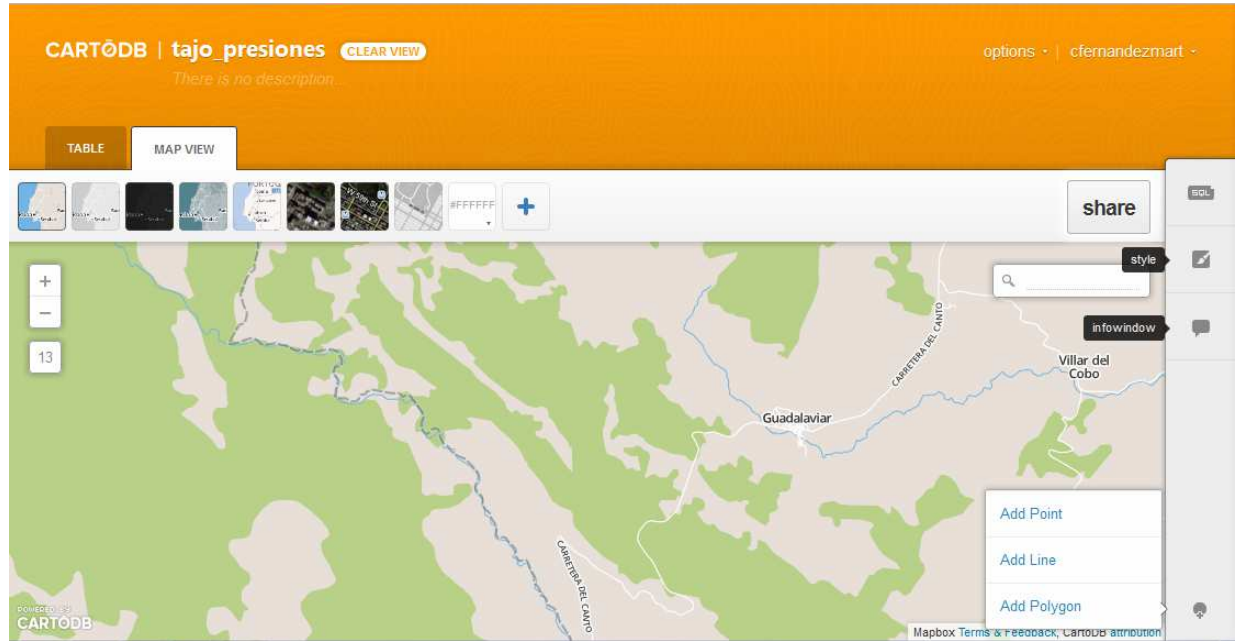

Ilustración 4: Mapa de una vista de la tabla CartoDB presentada en la ilustración anterior

Los datos se pueden cargar mediante un formulario, importándolos desde una *URL* (*Uniform Resource Locator)*. Además tiene soporte para importar desde gran número de ficheros, incluyendo formatos comprimidos. Entre ellos se encuentran los ficheros de las siguientes extensiones: *CSV* (*Comma-Separated Values*), *ZIP*, *KML* (*Keyhole Markup Language)*, *KMZ* (*KML* comprimido), *XLS*, *XLSX*, *JSON* (*JavaScript Object Notation*), *GPX*, *OSM* (*Open Street Map), BZ2*, *ODS* (*Open Document Spreadsheet*), *ESRI SHP (Esri Shapefile), GZ*, *TAR.GZ*, *TGZ*,….

Además permite la exportación de esta información en formatos *CSV*, *KML*, *ESRI SHP y SQL.* 

#### 2.2.2.2. Base de datos

El gestor de base de datos sobre el que corre CartoDB es *PostgresSql* 9.1.x con su extensión espacial *PostGIS* 2.0.

#### *Características de PostgresSql 9.1*

PostgresSql es una base de datos relacional que acepta la orientación a objetos. Se trata de una base de datos potente y robusta que tiene muy poco que envidiar, o nada, a las bases de datos comerciales más laureadas.

Se distribuye bajo licencia *BSD* (*Berkeley Software Distribution*) (permite el uso de su código fuente en software no libre).

Otras de sus características más importantes son:

- o Usa multiprocesos en lugar de multihilos, lo que la confiere mayor estabilidad al sistema (un error en un proceso no afectará al resto).
- o Esta disponible para Windows (32/64 bit), Linux y UNIX.
- o Contiene procedimientos almacenados en varios lenguajes PL (*Procedural Language*) de programación (PL/pgSQL, PL/Perl, PL/Python, PL/Tcl,...).
- o Tiene una gran cantidad de tipos de datos, así como la posibilidad de la definición de nuevos (no todos heredados por CartoDB, como se verá mas adelante).
- o Permite el almacenamiento de objetos binarios grandes.
- o Cuenta con APIs para programación en C/C++, Java, .Net, Perl, Python, Ruby, Tcl, ODBC, PHP, Lisp, Scheme, Qt,….
	- Respecto al SQL, cumple los estándares SQL92, SQL99, SQL2003, SQL2008.
	- Herencia de tablas (Inheritance).
	- Eventos Listen/Notify.

#### *Características PostGIS 2.0*

La extensión *PostGIS*, da soporte a índices basados en *R-Tree*, así como distintas funciones para el tratamiento de objetos *GIS*.

Los creadores de este software son Refractions Research Inc y está publicado bajo licencia *GNU* (*General Public License*).

Los objetos *GIS* soportados por *PostGIS*, son los definidos en las especificaciones *OpenGIS*, pero no soporta todos los operadores de comparación de estas especificaciones.

Los objetos, en dos o tres dimensiones, son los siguientes:

- o POINT
- o LINESTRING
- o POLYGON
- o MULTIPOINT
- o MULTILINESTRING
- o MULTIPOLYGON
- o GEOMETRYCOLLECTION

Los estándares *OpenGIS* presentan dos formas de almacenar los objetos espaciales: Well-*Known Text<sup>8</sup>* (WKT) y *Well-Known Binary*<sup>9</sup> (WKB). Además precisan la inclusión del identificador del sistema de referencia espacial (*SRID*). Por el contrario en *PostGIS*, la información espacial se representa en forma canónica (modo texto).

<sup>&</sup>lt;sup>8</sup> Codificación orientada a definir objetos espaciales vectoriales con formato texto.

<sup>&</sup>lt;sup>9</sup> Codificación orientada a definir objetos espaciales vectoriales con formato binario.

Este mismo estándar define dos tablas de metadatos:

- o SPATIAL\_REF\_SYS: Incluye un identificador numérico y una descripción de coordenadas espaciales de la base de datos.
- o GEOMETRY\_COLUMNS: Guarda un índice de las tablas que contiene campos con geometría espacial.

#### *Características especifica de CartoDB*

CartoDB como base de datos, a pesar de estar basado en PostGIS tiene una serie de restricciones:

- o Solo puede tener un campo de objetos geoespaciales por tabla.
- o El tipo de datos está restringido a:
	- String
	- Number
	- Date
	- Boolean
	- Geometry, tipo donde se almacena cualquiera de los objetos geoespaciales.
- o Cada tabla ha de contar siempre de la columna cartodb\_id que contiene la PK (Primary Key) de esta.
- o Aunque en principio los objetos geoespaciales están restringidos a multipoint, multilinestring y multipolygon, es factible salvar información de objetos point, linestring y polygon, si bien es posible que alguna funcionalidad no responda correctamente utilizando estos objetos.

#### 2.2.2.3. Otras herramientas utilizadas en CartoDB

Además de las herramientas ya comentadas, CartoDB precisa:

- o NodeJS 0.4.10: Es un entorno de programación en la capa del servidor que se basa en JavaScript y en el motor de Google V8. Incluye I/O (Input/Output) y esta orientado a eventos y a la creación de software de red con alto grado de escalabilidad. Tiene la peculiaridad de que el código se ejecuta en el servidor, en lugar de en el navegador (que es lo habitual).
- o Redis 2.2 +: Es un motor de base de datos en memoria (puede usarse como BBDD persistente), basada en el almacenamiento clave/valor. El detalle mas diferenciador de este software es que los valores asociados a la clave no se limitan a datos de tipo string.
- o Varnish 3.0+: Se trata de Web-proxy, cuya principal función es cachear, aunque también puede realizar funciones de balanceador.
- o Ruby 1.92+: Es un lenguaje de programación orientado a objetos, Open Source e interpretado. Esta orientado a la simplicidad, por lo que su sintaxis es natural y muy sencilla tanto de leer como de escribir.
- o Python: Se trata de un lenguaje de programación interpretado cuya filosofía es que su sintaxis produzca un código muy legible. Soporta

programación con orientación a objetos, imperativa y funcional. Otras características es la asignación de tipo de forma dinámica (misma variable con distintos tipos, según el momento) y la capacidad de multiplataforma.

- o Windshaft-cartodb<sup>10</sup>; Es un servidor de tile para PostGIS, basado en Webmercator. Posee las siguientes propiedades:
	- Proporciona una personalización de los tiles en el cliente.
	- Confiere control de acceso personalizado y estrategia de almacenamiento de cache, antes y después del filtrado.
	- Permite renderizar todos los datos de la tabla o los restringidos a una consulta,
	- Genera imágenes de los tiles.
	- Acepta estilos escritos en el lenguaje CartoDB.
	- Acepta en la solicitud estilos personalizados para cada tile.
	- Permite la configuración de la cabecera para admitir el acceso a los datos de los tiles con JavaScript.
	- No es multicapa.
- o Mapnik  $2.0<sup>11</sup>$ : Se trata de un conjunto de herramientas gratuitas orientadas al desarrollo de aplicaciones de mapas. Concretamente se encarga de controlar todo lo relativo a los textos que son incorporados en los mapas. Esta escrito en lenguaje C++ y tiene enlaces con Python que facilitan y agilizan el desarrollo. A continuación se representan algunas de las opciones de texto que se pueden realizar con Mapnik

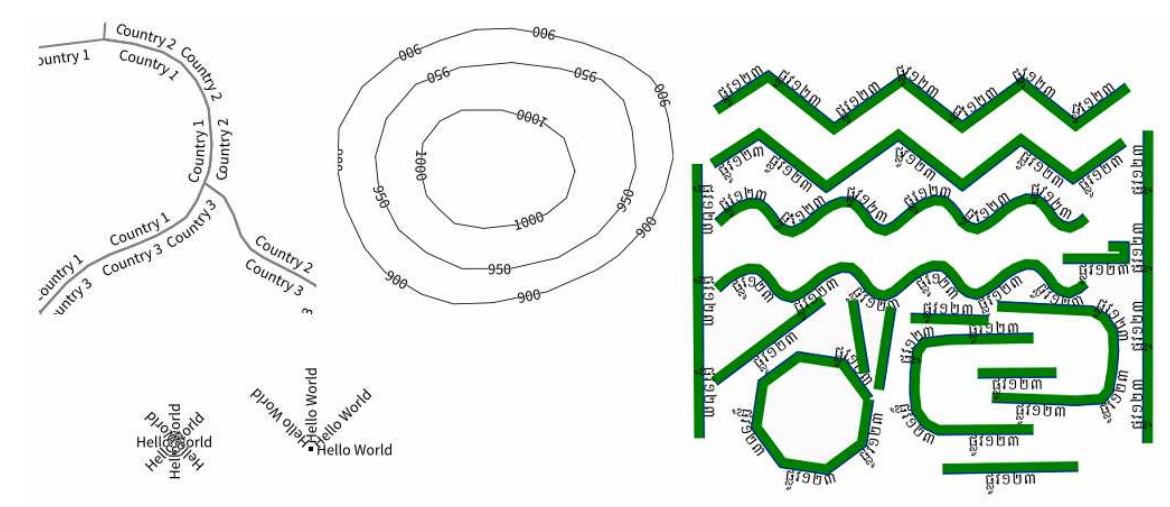

Ilustración 5: Ejemplos de tratamientos de textos con Mapnik (http://mapnik.org/news/)

#### 2.2.2.4. Autentificado

Para cualquier acceso a las tablas privadas o incluso para el acceso de escritura en las tablas públicas, es necesario incluir la clave *API* o el *Map Key* secreta en la codificación *SQL*, o en la solicitud de los tiles.

<sup>&</sup>lt;sup>10</sup> https://github.com/Vizzuality/Windshaft

<sup>11</sup> http://mapnik.org/news/

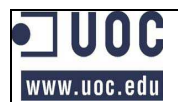

También se puede utilizar OAuth <sup>12</sup> (*Open Authorization*) que es un protocolo abierto que restringe el acceso a servicios HTTP (*HyperText Transfer Protocol*).

2.2.2.5. API SQL

El *API SQL* en un servicio en la nube no podría basarse en otro protocolo que no sea el protocolo HTTP.

El mensaje *http://{cuenta}.cartodb.com/api/v2/sql?q={SQL}* cuenta con dos parámetros bien diferenciados:

- o El primero de estos parámetros consta del subdominio ({account}.cartodb.com, donde account es la cuenta que se tiene asignada) que conforma el subdominio establecido en CartoDB, seguido de la dirección donde esta ubicada la versión actual del API que debe interpretar (/api/v2/sql) las instrucciones SQL.
- o El segundo elemento (q= {SQL}) identifica las instrucciones SQL que definen las transacciones con la base de datos. Como CartoDB funciona sobre la extensión PostGIS de PostgreSQL, las instrucciones SQL, como norma general siguen las especificaciones de esta conocida base de datos (en los dos puntos anteriores se hace referencia a esta base de datos).

Para utilizar las especificaciones GeoJSON (GeoJSON *specification*<sup>13</sup>) que es un formato de intercambio de datos geoespaciales, hay que especificar tal circunstancia en las instrucciones que se utilicen.

De la misma forma, si la tabla a la que se quiere acceder no es pública, se deberá añadir al final del *SQL*, la clave *API* que se nos ha suministrado con tal fin  $(\&$ api key=  ${Clave API}$ )

A continuación se presentan algunos ejemplos de su uso:

Ejemplo 1: Envío con el formato *JSON*  $\text{\$.getJSON(\text{http://}' + \text{cuenta} + \text{'}\text{-} \text{cartodb.com/api/v2/sql?q='} + \text{sq},$ function(data){ \$.each(data.rows, function(key, val) { / / Tratamiento de los datos  $\}$ : });

Ejemplo 2: Devolución de datos de la *API* con formato *GeoJSON* http://{cuenta}.cartodb.com/api/v2/sql?format=GeoJSON&q=sql

Ejemplo 3: Devolución de datos de la *API* con clave http://{cuenta}.cartodb.com/api/v2/sql?q={SQL}&api\_key={Clave\_ API}

<sup>12</sup> http://oauth.net/

<sup>13</sup> http://www.geojson.org/geojson-spec.html

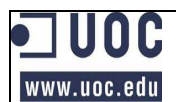

#### 2.2.2.6. Maps API

El *Maps API* utiliza un motor de *renderizado* rápido de tiles, que incluye soporte *SQL* para realizar consultas. Esto permite presentar la información de las tablas CatoDB, así como los mapas de otros distribuidores con suma celeridad.

Algunas de las características que *Maps API* aporta a CartoDB son las siguientes $^{14}$ :

- o Controla la utilización de mapas desde otras URL.
- o Gestiona el uso de las distintas capas.
- o Obtiene el tipo de geometría por omisión del catalogo CartoDB.
- o Permite tiles con estilo individual.
- o Proporciona un cache de alta velocidad.
- o Provee de metadatos geoespaciales
- o Consta de una ventana de información

#### 2.2.2.7. Actualidad de CartoDB

Recientemente se ha presentado una nueva librería denominada CartoDB.js que parece unificar las dos anteriores y que promete bastante. Incluye métodos como cartodb.createVis que permiten incluir en una página web el mapa diseñado en CartoDB. Sin embargo, lo reciente de estos cambios ha impedido incluir un análisis de esta nueva librería en el presente trabajo.

## **3. Análisis del dominio: Directiva Marco del Agua**

Los ríos son fuente de vida que necesitan de una especial protección para salvaguardar su ecosistema.

Como los ríos son también importantes fuente de recursos, es necesario compatibilizar el mantenimiento los ecosistemas y las prácticas humanas de explotación de los mismos. De hecho, muchas de esas prácticas desaparecerían si el ecosistema se deteriorase.

Los ríos normalmente se ven afectados muy negativamente por las prácticas humanas. Bien por acciones indirectas (minas, ganado, agricultura, suelos urbanos,…) o bien por acciones directas (vertidos, canalizaciones, presas,...).

Como en la actualidad, socialmente, tiene una gran consideración la conservación de los ecosistemas que albergan hábitats y especies protegidas, se están tomando medidas para conseguir una adecuada conservación, gestión y mejora.

Con tal fin, la Unión Europea crea en año 2000 la Directiva Marco del Agua<sup>15</sup> (DMA). La DMA es una legislación que se debe aplicar sobre las aguas continentales, de transición, costeras y subterráneas de la Unión que deberán alcanzar un "buen estado" en el año 2.015.

<sup>14</sup> http://developers.cartodb.com/documentation/cartodb-apis.html

<sup>&</sup>lt;sup>15</sup> http://es.wikipedia.org/wiki/Directiva marco del agua

Con esta directiva se pretende promover una gestión integral de los recursos de estos ecosistemas de un modo sostenible, al tiempo que se debe garantizar la cantidad y la calidad de las aguas. Los objetivos específicos son los siguientes:

- o Prevención del deterioro de los ecosistemas acuáticos, así como de los ecosistemas terrestres que dependen de estos.
- o Protección y mejora de ambos ecosistemas.
- o Promover su uso sostenible.
- o Reducción de la contaminación de las aguas subterráneas.
- o Mitigar los efectos de las sequías e inundaciones.

Para que la aplicación sea homogénea y coordinada en todo el territorio de la Unión, se hace uso de la Estrategia Común de Implantación que es un procedimiento no vinculante. Esta estrategia se basa en las siguientes actividades:

- o Intercambio de información.
- o Creación de guías técnicas.
- o Control de la información y gestión de datos.
- o Ensayo y validación de las técnicas utilizadas.

La DMA cuenta con los siguientes apartados $^{16}$ :

#### *3.1. Disposiciones administrativas*

Las disposiciones administrativas solicitan de los estados las siguientes tareas:

o Los estados deben especificar las cuencas hidrográficas que se extienden por su territorio e incluirlas en su demarcación hidrográfica. Cuando el río discurra por más de un estado, se asignará a una demarcación hidrográfica internacional

o Los estados designarán a la autoridad que se hará cargo del cumplimiento de las normas de esta directiva en cada demarcación hidrográfica. En España esas autoridades son las distintas **confederaciones hidrográficas**.

## *3.2. Identificación y análisis de las aguas*

Entre las labores que la DMA exige a los estados y por extensión a las confederaciones hidrográficas está la elaboración de la siguiente documentación:

- o Análisis de las características de cada demarcación geográfica.
- o **Estudio de la incidencia de la actividad humana sobre las aguas**.
- o Análisis económico del uso de las aguas.
- o Registro de las zonas de especial protección.
- o Registro de masas de agua utilizadas para la captación de agua destinadas al consumo humano siempre que se cumpla que el promedio de agua sea de más de 10 m<sup>3</sup> o que abastezcan a mas de 50 personas.

Precisamente la necesidad de cumplir el segundo punto de estos trabajos (estudio de la incidencia de la actividad humana sobre las aguas) es la causa del desarrollo de este

<sup>16</sup> http://europa.eu/legislation\_summaries/agriculture/environment/l28002b\_es.htm

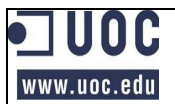

proyecto. Estos grupos de presión se pueden observar junto con sus tipos en la siguiente tabla:

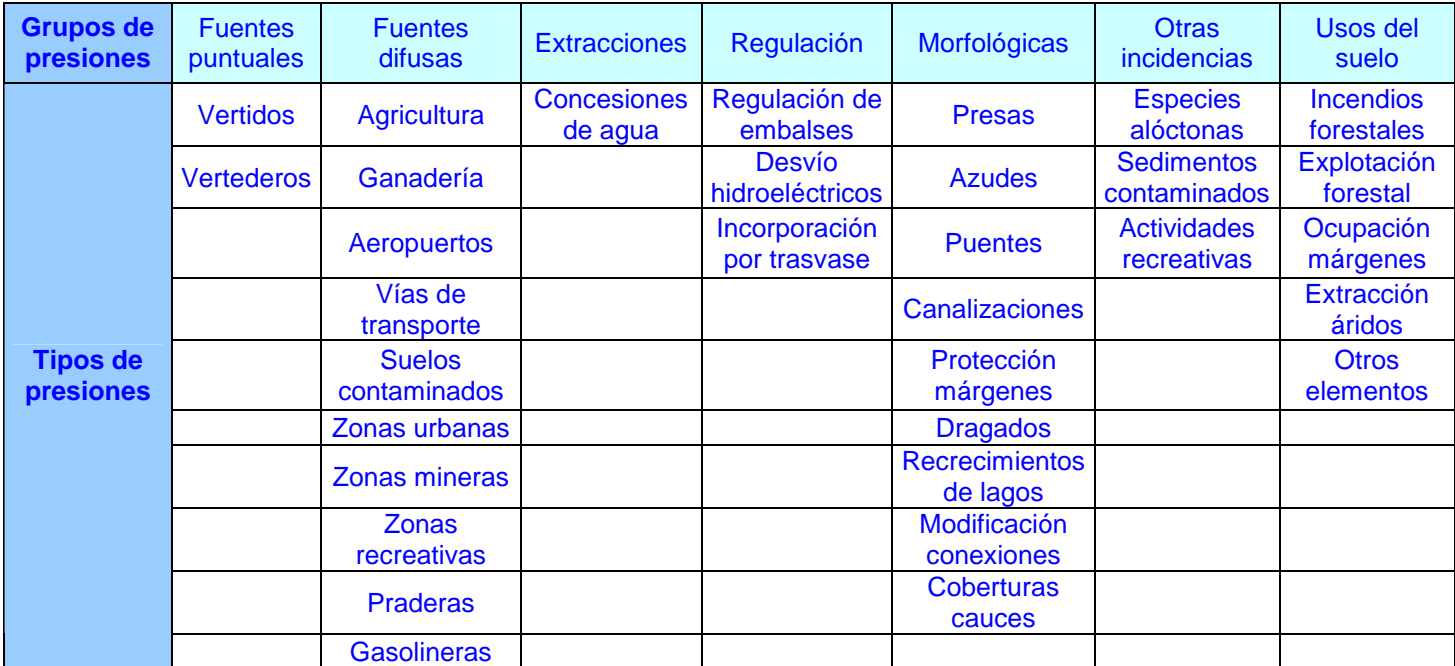

Tabla 1: Tipos de presiones por grupo

## **4. Análisis del software**

En los siguientes puntos se procede a describir los casos de uso, las funcionalidades del aplicativo, así como información relativa al diseño de persistencia.

## *4.1. Requisitos del aplicativo.*

Las necesidades del software consisten en realizar una aplicación Web bajo *CartoDB* que permita gestionar un inventario de presiones de las cuencas de la Confederación Hidrográfica del Tajo.

La primera característica de dicha aplicación debe presentar un mapa de que contenga de forma delimitada la demarcación hidrográfica elegida. La información correspondiente a la mencionada demarcación se ha obtenido de la página web de la Confederación Hidrográfica del Tajo<sup>17</sup>

De igual forma, debe permitir una navegación básica, y un mantenimiento total de las presiones (consulta, alta, modificación y baja), introduciéndose las componentes alfanuméricas y espaciales en formulario, y el dibujado sobre el mapa.

La representación de las entidades debe ser clara, y al identificarlas sobre el mapa deberá presentar una ventana emergente con sus datos.

<sup>17</sup> http://www.chtajo.es/Servicios/Paginas/DescargaDCapas.aspx

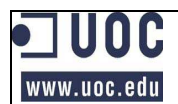

De forma opcional se solicitaban los siguientes requisitos que no han sido incluidos en el proyecto:

- o Método para la exportación de datos desde el visor.
- o Integración de videos y fotografías asociados a las presiones.
- o Incorporación de datos ambientales complementarios tales como servicios WMS / WFS de organismos públicos.

#### *4.2. Análisis*

El análisis que se va a realizar a continuación se puede dividir en tres partes:

- o Casos de uso que cubran las necesidades de los requisitos especificados.
- o Análisis de las tres librerías especificadas en el enunciado, con el fin de definir el uso que se va a realizar de ellas.
- o Elecciones técnicas.

#### *4.2.1. Casos de uso*

Hay un solo actor en el caso de uso que es el usuario. Los casos son los siguientes:

- o Caso de navegación y consulta de información
- o Caso de alta de presión
- o Caso de baja depresión
- o Caso de modificación de presión

#### A continuación se representan los casos especificados:

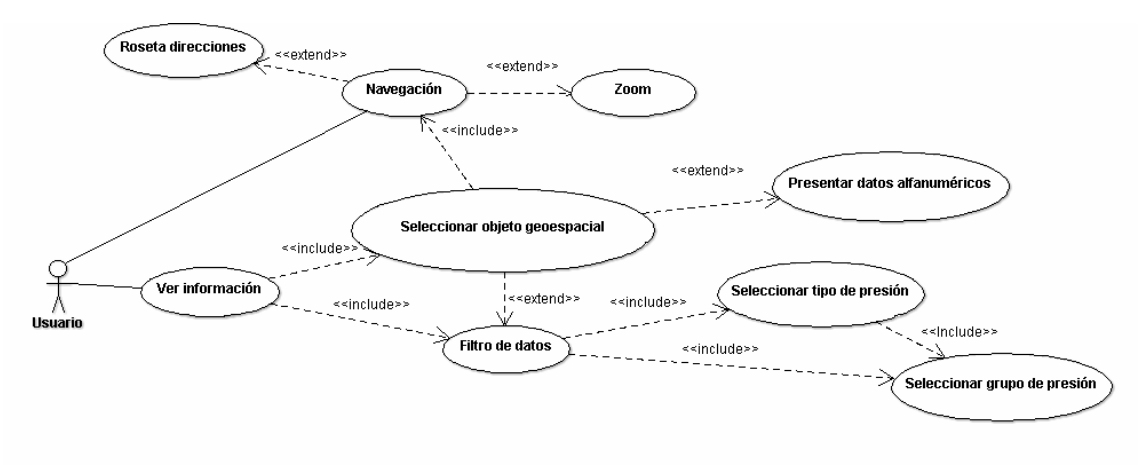

Ilustración 6: Casos de uso de navegación y consultas de información.

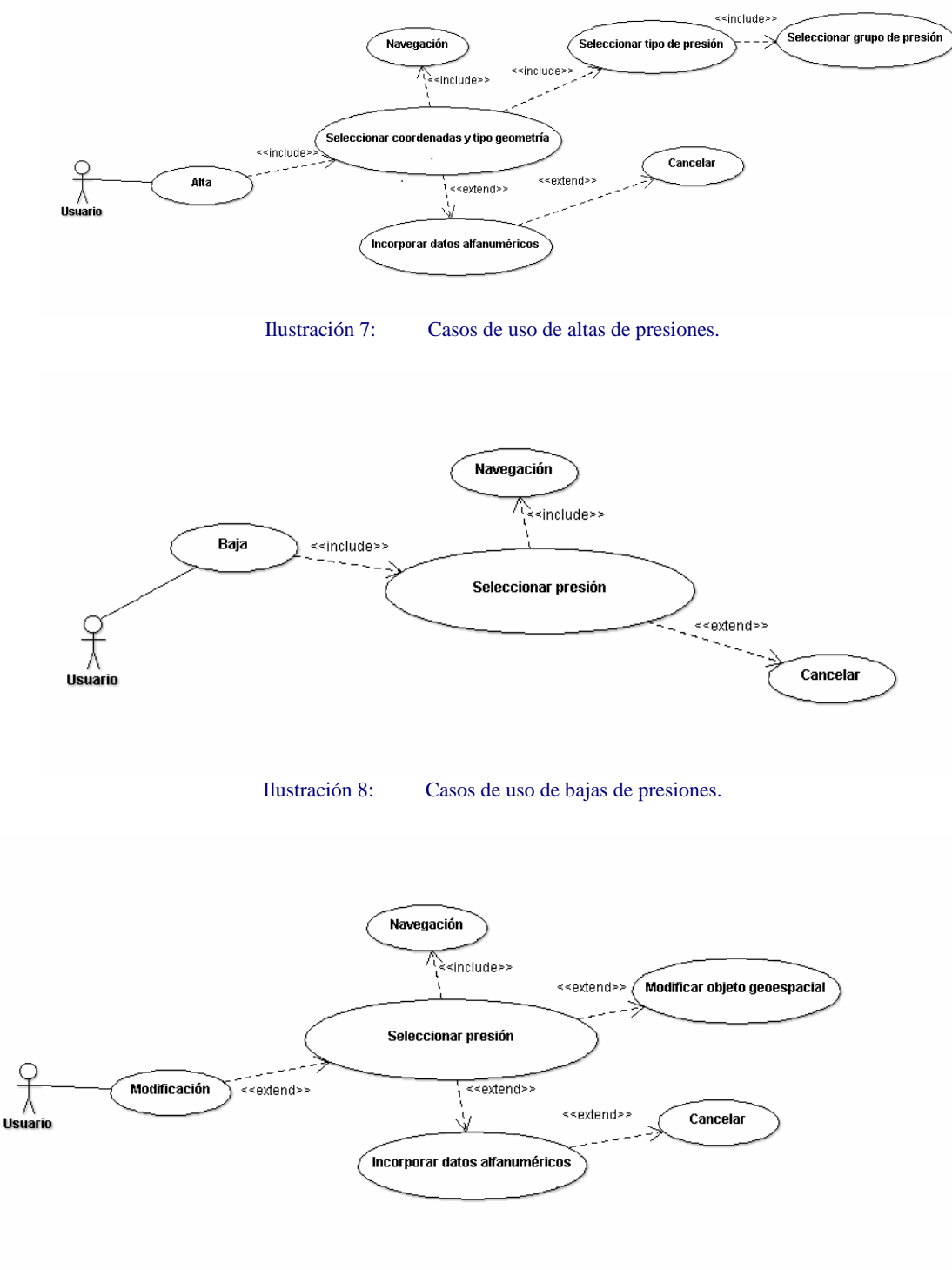

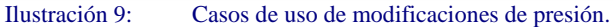

#### *4.2.2. Librería para JavaScript GoogleMaps, Leaflet u OpenLayers*

Seguramente cualquiera de las tres librerías que se ofrecen en el enunciado del proyecto nos puede servir para desarrollar nuestro aplicativo pero vamos a realizar un pequeño análisis para elegir la opción más interesante para nuestro propósito.

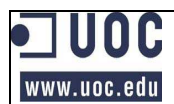

#### *4.2.2.1. GoogleMaps18-19*

Uno de los puntos fuertes de GoogleMaps es la buena documentación con la que cuenta y los ejemplos variados sobre sus funcionalidades.

También es reseñable su sencillez (sobre todo para los no iniciados) de implementación como consecuencia de que sus funcionalidades son menos avanzadas que otras librerías (como las de OpenLayers).

Los elementos del interface están muy pulidos y tienen calidad comercial.

Es de uso libre si se distribuye en un lugar público y siempre que no se realice un uso muy intenso de la librería. Si fuera así sería necesario adquirir la licencia de uso para el API Premier de Google Maps<sup>20</sup> que además de incorporar toda la funcionalidad del API estándar, aporta las siguientes mejoras:

- o Mayor velocidad y volumen debido al uso de funciones de codificación geográfica avanzadas.
- o Permite trabajar con servidores seguros (HTTPS *Hypertext Transfer Protocol Secure<sup>21</sup>* -).
- o Permite la realización de informes sobre su uso.
- o Permite anuncios hasta en 5 ubicaciones en Google Maps.

Cuenta con un gran número de usuarios.

Propugna ideas avanzadas como *StreetView* y 3D (*Earth*) *View.* 

La integración con CartoDB es bastante sencilla. Precisa de una librería pasarela que recientemente se ha unificado en cartodb.js.

Resumiendo GoogleMaps sería apropiado para el 90% de los desarrollos

#### *4.2.2.2. Leaflet<sup>22</sup>*

Es una librería con licencia Open Source orientada a móviles con mapas interactivos.

Es sencillo y de rápido aprendizaje.

Es ligero y da un buen rendimiento.

Tiene una documentación escasa.

Es un proyecto joven y con mucho futuro pero esta poco testado.

<sup>&</sup>lt;sup>18</sup> http://gis.stackexchange.com/questions/4585/technical-and-usability-differences-between-openlayersand-google-maps-api-v3

http://jiscg3.blogspot.com.es/2011/06/decision-time-google-maps-vs-openlayers.html

<sup>&</sup>lt;sup>20</sup> http://www.google.com/intl/es\_ALL/enterprise/earthmaps/maps.html

<sup>&</sup>lt;sup>21</sup> http://es.wikipedia.org/wiki/Hypertext\_Transfer\_Protocol\_Secure

<sup>22</sup> http://mappinggis.com/2012/12/05/openlayers-o-leaflet

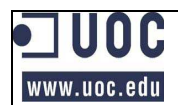

La integración con CartoDB es sencilla precisando simplemente de una librería pasarela que como ya se ha comentado, recientemente se han unificado en cartodb.js

Su representación dispone de muy pocos controles.

#### *4.2.2.3. OpenLayers<sup>23</sup>*

La documentación de OpenLayers deja mucho que desear. No se informa de detalles importantes relativos a las opciones de los distintos objetos.

Los ejemplos son buenos mostrando lo que se podría lograr, pero son malos explicando como conseguirlo.

El desarrollo con OpenLayers, requiere un mayor conocimiento de los SIG debido sobre todo a que sus funcionalidades son más avanzadas.

OpenLayers es muy flexible. Soporta servicios OGC -Open Geospatial Consortium- (como por ejemplo WFS -*Web Feature Service*- y WMS -*Web Map Service*-), así como cualquier biblioteca de mapas.

El interface de OpenLayers en muy primitivo y está poco pulido.

No tiene ninguna restricción de uso.

Tiene una gran comunidad *Open Source*.

Resumiendo OpenLayers es más idóneo para los desarrolladores avanzados.

#### *4.2.2.4. Conclusiones*

La condición de neófito en este tipo de proyecto obliga a desestimar la librería Leaflet debido a que la existencia de posibles errores aun no detectados, podrían provocar serios problemas.

Por la misma razón parece lógico que se utilice la librería Google Maps que para las necesidades del proyecto puede aportar lo mismo que OpenLayers pero de una forma más sencilla para programadores sin experiencia en este tipo de desarrollos.

Por lo tanto la librería a utilizar será la de Google Maps.

#### *4.2.3. Elecciones técnicas*

Para Comenzar el desarrollo existente varias interrogantes que debemos despejar y que a continuación se especifican.

<sup>&</sup>lt;sup>23</sup> http://gis.stackexchange.com/questions/4585/technical-and-usability-differences-between-openlayersand-google-maps-api-v3

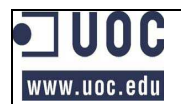

#### *4.2.3.1. Librerías API*

En lo que respecta a la elección del API para librerías SIG, la buena documentación y sencillez de uso de Google Maps, ya comentada en este mismo documento, hace que se opte por esta opción.

#### *4.2.3.2. Solución vectorial* **vs.** *raster / API SQL vs. el de tiles (MAPS*)

A continuación se presenta una comparativa entre ambos tipos de representaciones:

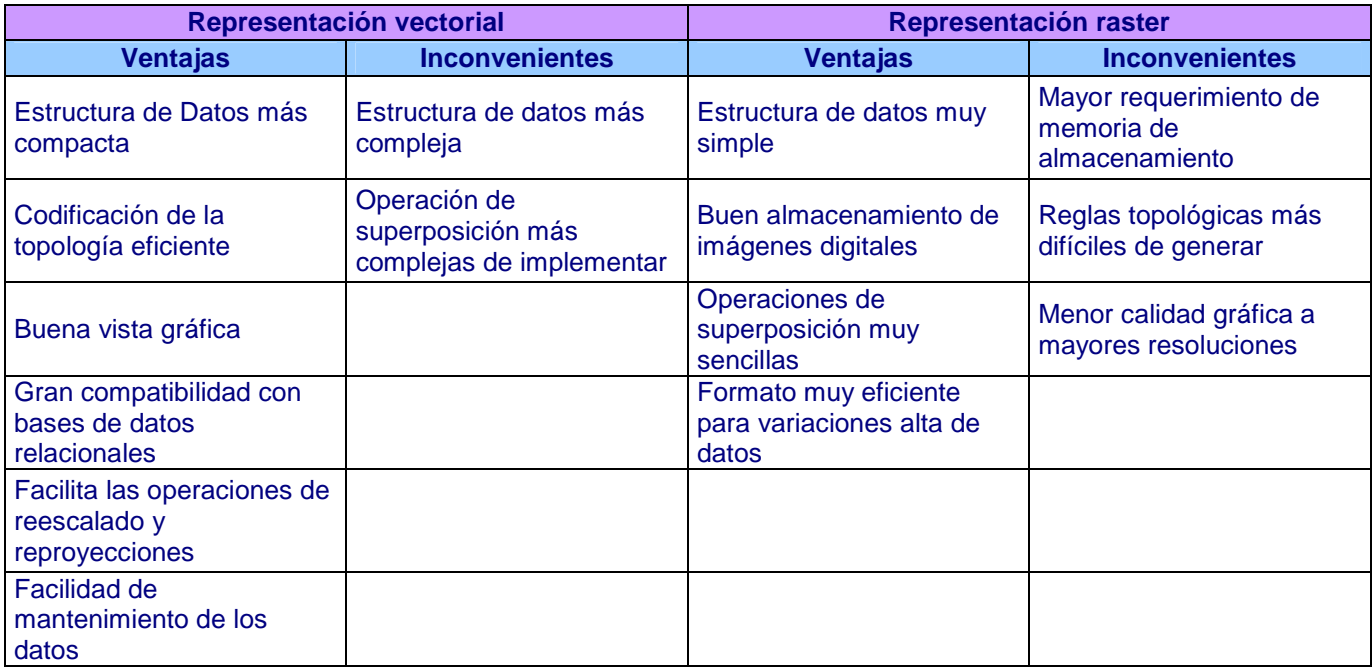

La buena definición de las proyecciones vectoriales, y el fácil mantenimiento de los datos, lo reducido del terreno, y consecuentemente del número de elementos que va a contener el mapa unido a la decisión de utilizar las librerías de Google Maps, hace muy aconsejable el uso de la representación vectorial.

Esta elección deja sin uso al API de *tiles* de CartoDB, utilizando tan solo el API SQL.

Estas medidas, aportan cierta independencia de la plataforma CartoDB ya que sólo se haría uso de ella para almacenar los datos, permitiendo ante cualquier contingencia migrar con cierta facilidad a cualquier otra plataforma similar o incluso a una base de datos local como PostGIS. Por el contrario la dependencia de Google Maps es bastante importante.

## *4.3. Diseño de la interfaz gráfica*

En los próximos puntos se describen detalladamente el diseño del software y se presenta unas imágenes de su interface gráfico.

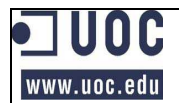

#### *4.3.1. Visualización de los límites de la demarcación geográfica.*

Al abrir la aplicación lo primero que se habrá de presentar es el mapa geográfico (tipo de mapa *TERRAIN*) centrado en la demarcación del río Tajo (*LatLng* 40.1201,  $-4.3835$  y zoom = 7). Por defecto la opción activa del mapa es 'navegar'.

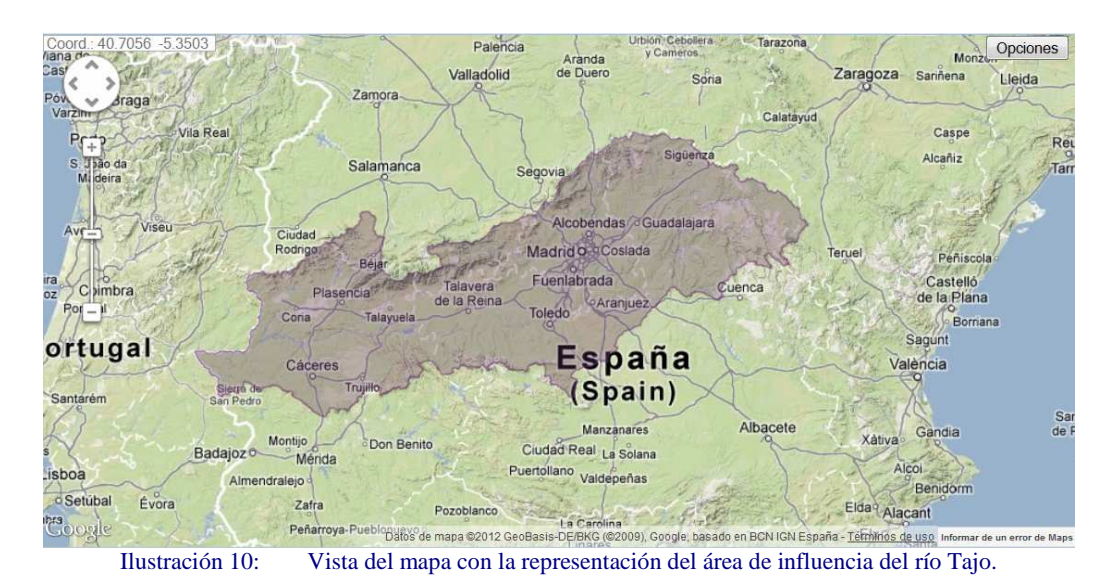

#### *4.3.2. Alta en el inventario de presiones*

Para proceder a dar el alta de un punto nuevo con un tipo de presión, se debe pulsar en el botón <Opciones> situado en la parte superior derecha del plano.

Esta operación presentará una ventana emergente que nos servirá para controlar las distintas funciones requeridas. Los datos a completar para este caso serán los siguientes:

- o Bajo el epígrafe de 'Operación' se habrá de seleccionar la operación 'Nuevo'.
- o Bajo el indicador 'Grupo de presión' se seleccionará el mencionado elemento de grupo de presión del que se quiere reseñar un nuevo dato en el plano.
- o Bajo el indicador 'Tipo de presión' se seleccionará el mencionado elemento de tipo de presión, incluido dentro del grupo ya seleccionado, del que se quiere reseñar un nuevo dato en el plano.

En el aplicativo están definidos los tipos de objeto geométrico que representa cada tipo de presión, así como su color o icono que lo representan.

Las marcas de los puntos o de los vértices de las líneas o polígonos se realizarán con un clic sobre el lugar del plano en que deban figurar.

Terminada de definir la región se habilitan los campos 'Nombre' e 'Información', así como los botones <Aceptar> y <Cancelar>. En los campos

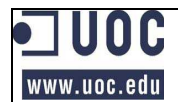

activados se debe escribir la información que se solicita y pulsando el botón <Aceptar>, se salvará la información en la base de datos. Si por el contrario queremos anular el proceso de alta en curso, deberemos pulsar el botón <Cancelar> que impedirá el salvados de los datos y restaurará la información reflejada en el mapa.

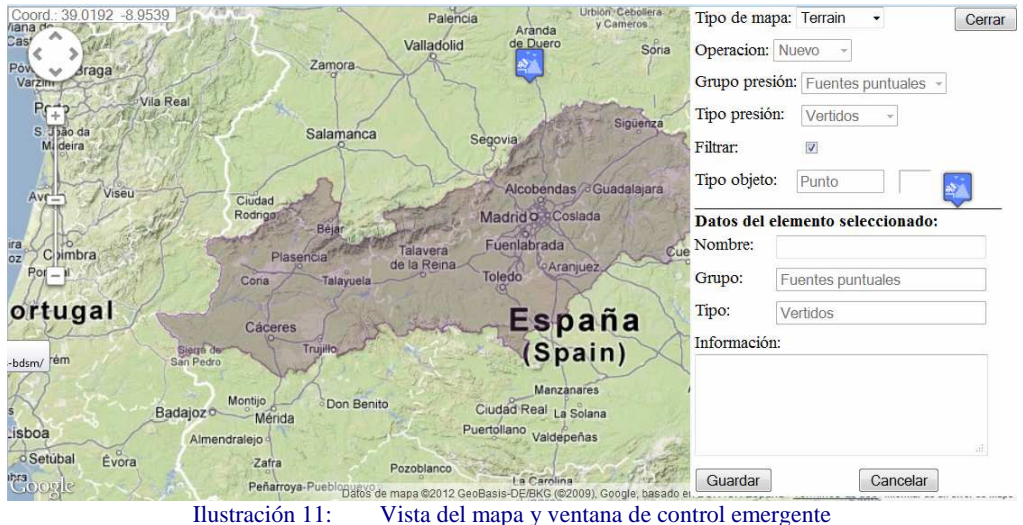

#### *4.3.3. Consulta del inventario de presiones*

La consulta de las presiones es la opción por defecto del aplicativo ('Navegar').

En esta opción (aunque para ser más exacto, en todas las opciones), se puede elegir un tipo de presión en la ventana de control y haciendo clic sobre las figuras que representan estas, se mostrará en una ventana emergente la información especifica de esa presión.

Por otro lado, siempre que se tenga seleccionado un grupo o un tipo de presión, también se puede filtrar, mediante la marca de la casilla de verificación denominada "filtro", la representación en el mapa de los objetos geoespaciales, en función de por los elementos grupo o tipo de presión seleccionados. Al retirar la marca de la citada casilla, se restablecerá la representación de las presiones sin ningún filtro.

A continuación se puede apreciar una imagen de la ventana correspondiente con un ejemplo de ambas funcionalidades.

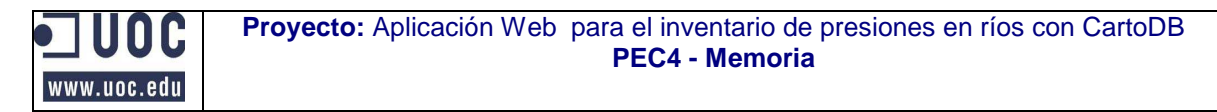

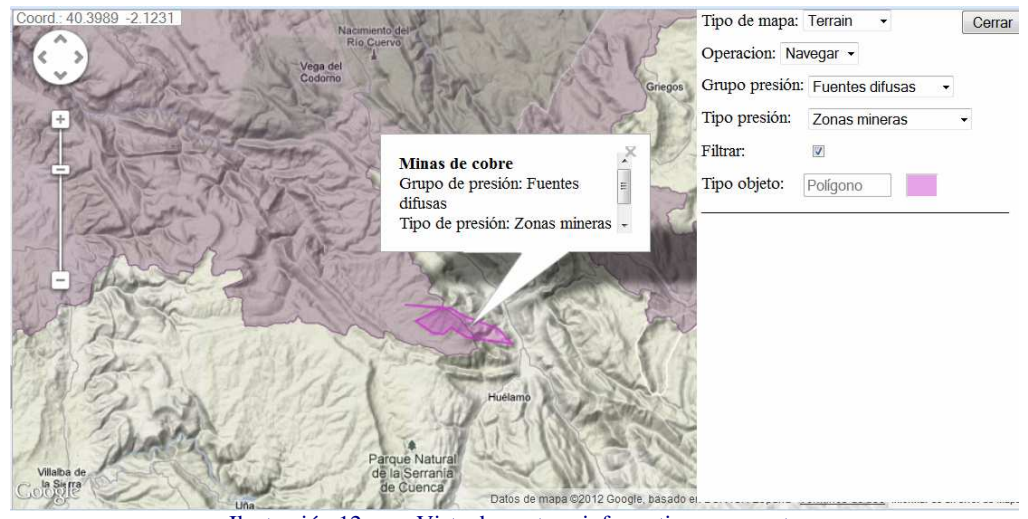

Ilustración 12: Vista de ventana informativa emergente

#### *4.3.4. Modificación del inventario de presiones*

Esta funcionalidad esta activa cuando en la ventana emergente de control se ha seleccionado la opción 'editar'. En estos casos, al hacer clic sobre un punto de presión, o sobre un vértice de alguna línea o polígono que represente una zona de presión (lógicamente, no se incluye entre estos el polígono que representa la demarcación del río Tajo), se puede arrastrar el punto para desplazarlo del lugar original.

Terminada la modificación de la figura, en la parte inferior del menú de opciones, se puede modificar la información existente en la actualidad.

Acabada esta labor, si se desea guardar la información, se habrá de pulsar el botón <Aceptar>. En el caso contrario, se pulsará el botón <Cancelar> que provocará la perdida de los cambios de datos realizados y se restaurarán la representación en el mapa del objeto geoespacial que se estaba modificando.

En la imagen que figura a continuación se puede apreciar un objeto geoespacial en modo edición, así como los campos "nombre" e "información" y los botones  $\langle$ Aceptar $\rangle$  y  $\langle$ Cancelar $\rangle$  en modo visibles y activos para permitir su modificación o la aceptación o cancelación de las modificaciones, respectivamente.

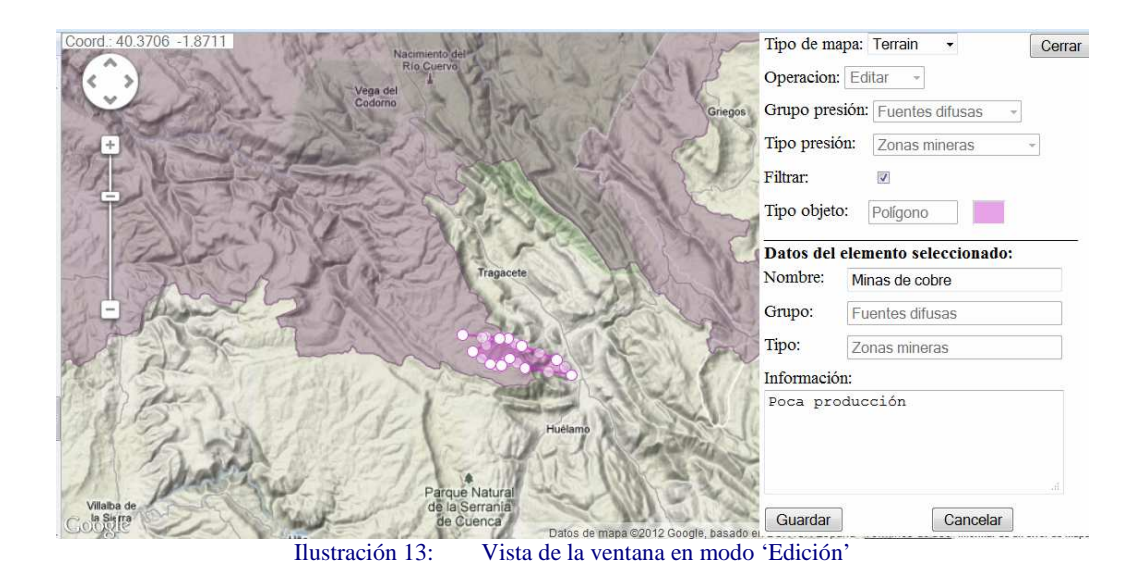

#### *4.3.5. Baja de presiones del inventario.*

Esta funcionalidad esta activa cuando en la ventana emergente de control se ha seleccionado la opción 'borrar'. En ese estado, al realizar clic sobre cualquier objeto geoespacial del plano (salvo el que representa la demarcación del río Tajo) así como el tipo de presión al que corresponde el objeto que se desea eliminar.

En este caso, al hacer clic sobre cualquier figura geométrica que represente un tipo de presión, previa confirmación, se procederá a eliminar la misma, tanto del mapa, como de la base de datos.

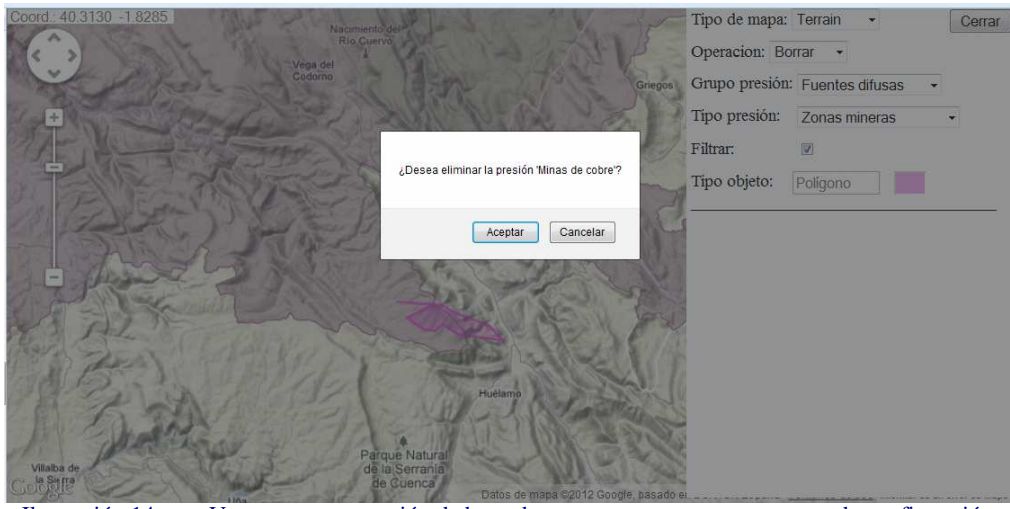

Ilustración 14: Ventana con operación de borrado en curso y ventana emergente de confirmación

#### *4.3.6. Controles básicos de navegación.*

En cualquiera de las opciones de operación, se podrá pinchar el mapa y sin soltar, arrastrar para desplazar la representación.

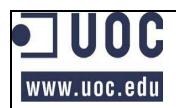

A continuación se describen una serie de controles para la navegación que se encuentran situados en el mapa

#### *Desplazamiento.*

Con independencia de la forma de desplazarse citada anteriormente, en la parte superior izquierda de la pantalla, se encuentra una roseta de direcciones: Esta roseta, en función de la orientación de la flecha sobre la que se presiona, desplaza el mapa en esa misma dirección.

A continuación se presenta el control:

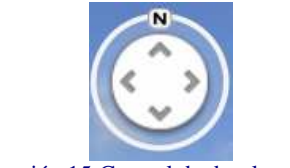

Ilustración 15:Control de desplazamiento.

#### *Zoom.*

El control de zoom permite aumentar o disminuir pulsando el botón  $\langle + \rangle$  o  $\langle - \rangle$ >, o arrastrando el control deslizante. Este se encuentra bajo la roseta de direcciones.

A continuación, se presenta una imagen del control:

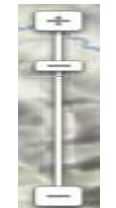

Ilustración 16:Control de zoom.

#### *Coordenadas.*

En la esquina superior izquierda del mapa, sobre la roseta de direcciones, existe un control que indica las coordenadas del punto del mapa sobre el que se encuentra el cursor:

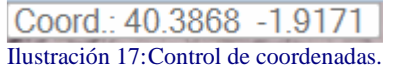

#### *4.3.7. Simbología para identificar presiones.*

De forma predefinida a todas presiones sobre la cuenca del río se les ha asignado una representación que puede ser puntual, lineal o superficial en función de sus características.

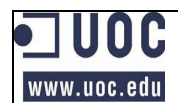

En la tabla que se representa continuación se puede apreciar la información concreta a este respecto:

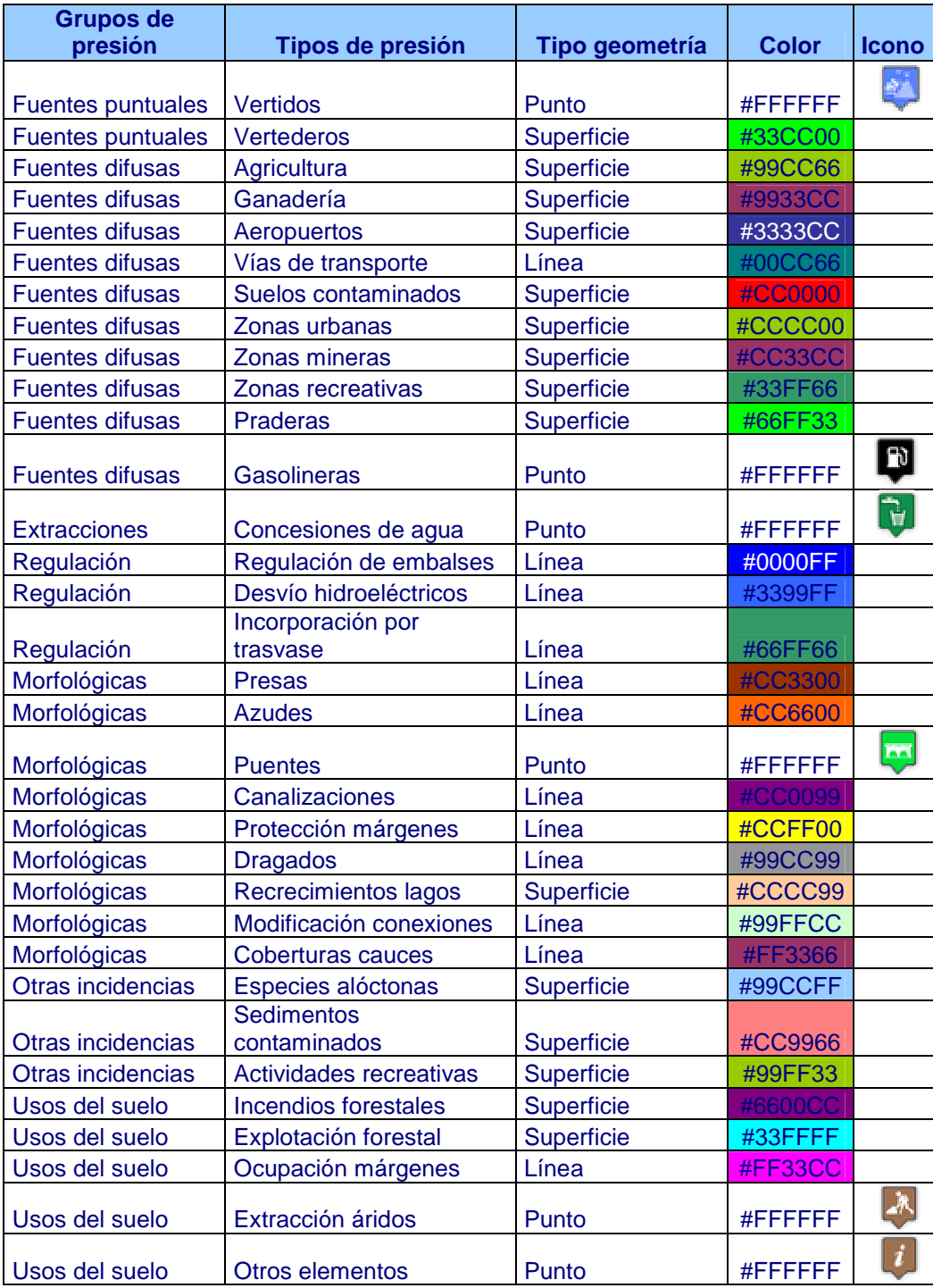

Tabla 2: Tipos de geometría, colores o iconos por tipo de presión.

## *4.4. Diseño de persistencia*

Se procede a la especificación del diseño de la persistencia de la aplicación en su fase de diseño técnico, donde se describen las entidades como sus atributos y relaciones entre éstas.

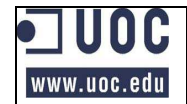

#### *4.4.1. Descripción de las entidades:*

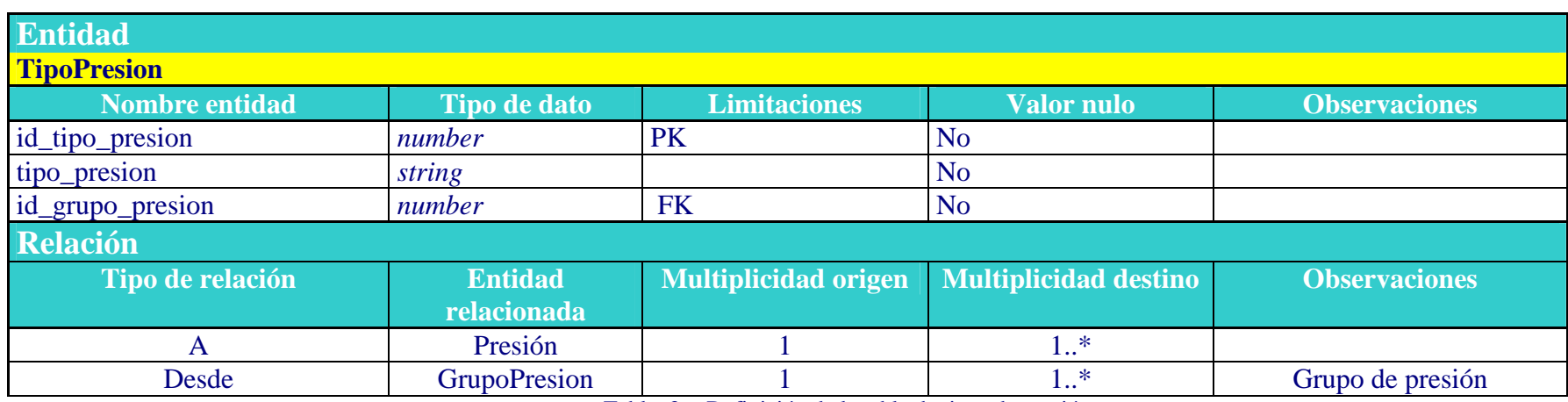

Tabla 3: Definición de la tabla de tipos de presión.

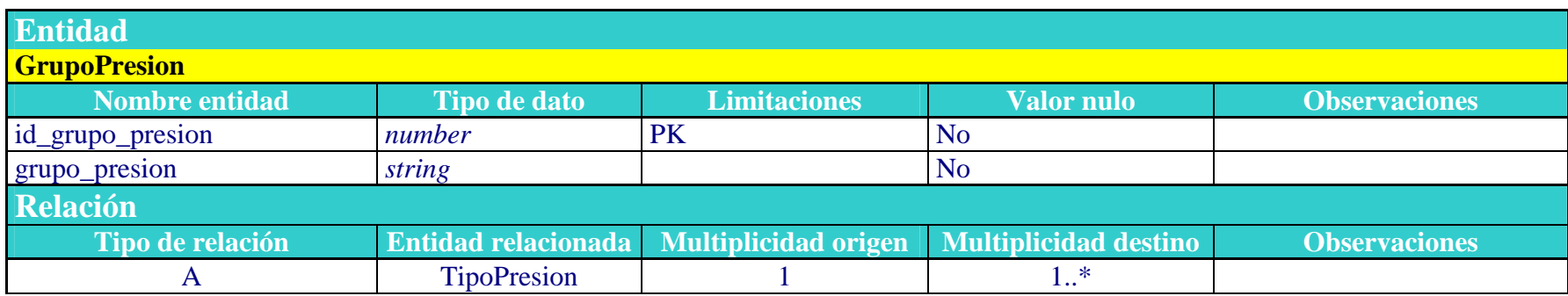

Tabla 4: Definición de la tabla de grupo de presiones.

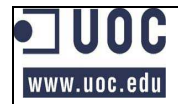

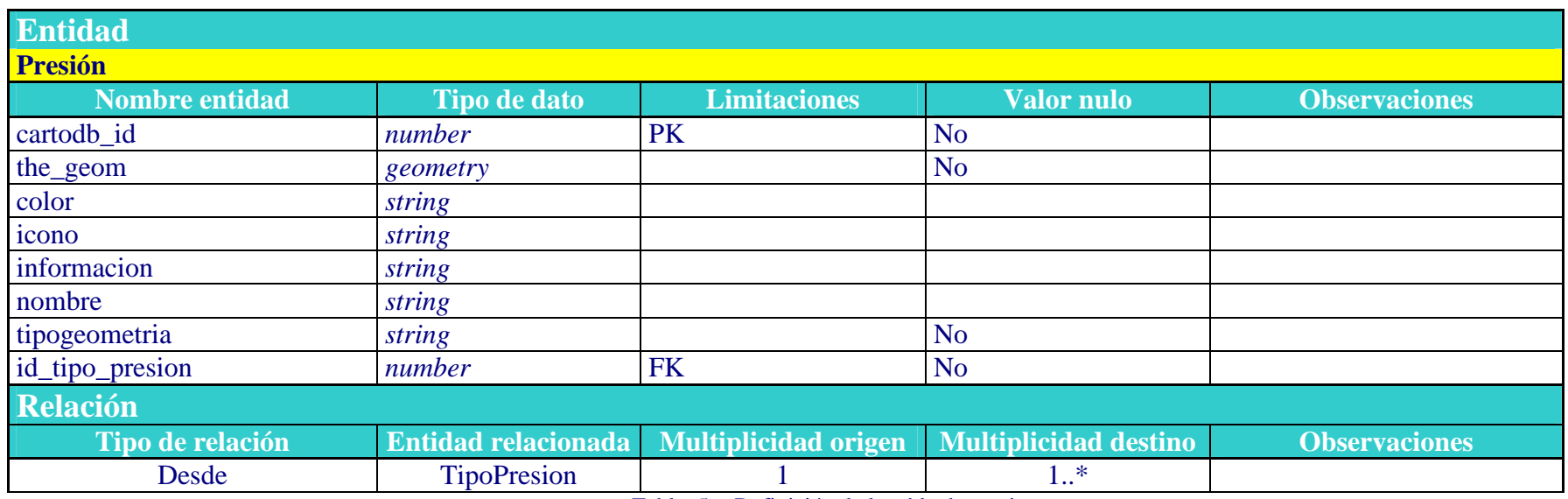

Tabla 5: Definición de la tabla de presiones.

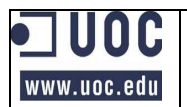

## *4.4.2. Diagrama E/R.*

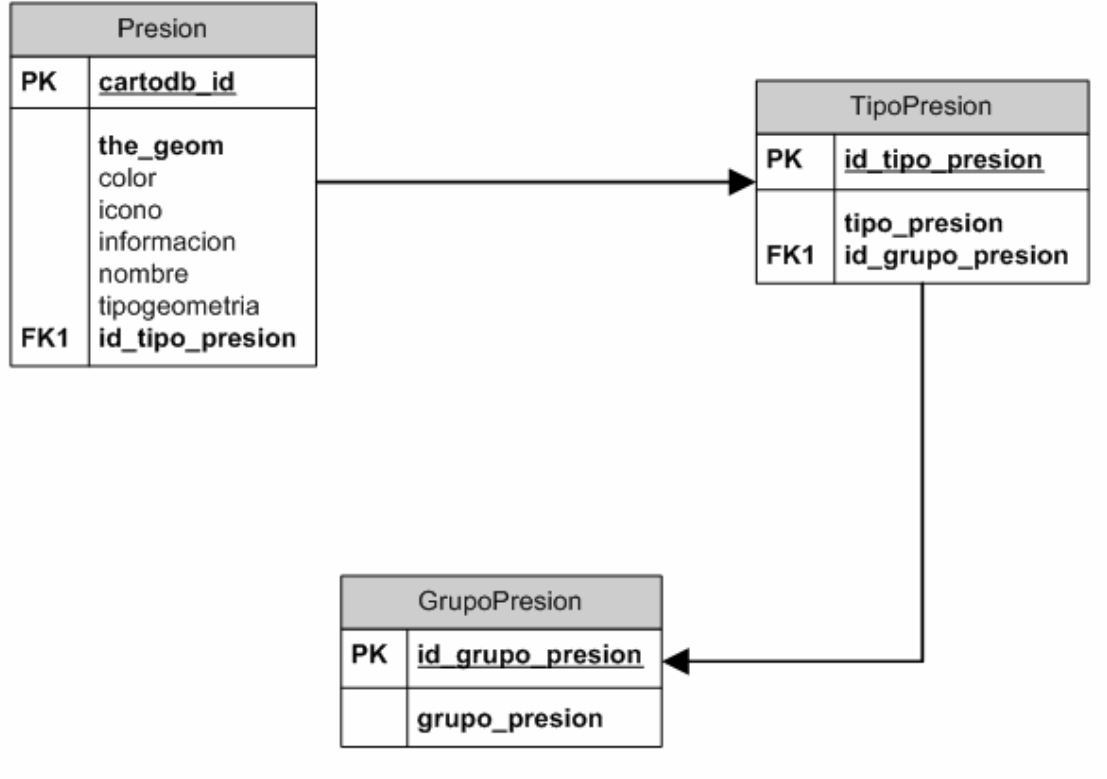

Ilustración 18:Diagrama de persistencia.

#### *4.4.3. Implementación definitiva*

El modelo definido se implementa en la base de datos que en línea posee el portal CartoDB, simplificándose a una sola tabla basada en la entidad denominada 'presion'. A continuación se argumentan las modificaciones realizadas:

- o Se decide modificar la descripción de la tabla a la de tajo\_presiones porque es más descriptiva.
- o Ante el escaso número de elementos de las entidades GrupoPresion y TipoPresion y su escasa variabilidad a lo largo del tiempo resulta más efectivo mantener estos datos dentro del aplicativo que crear y mantener las correspondientes tablas. Por eso se incorporan a la tabla de tajo\_presiones el campo grupopresionid. La información relativa a los tipos de presión, grupos de presión, y la relación entre ambas entidades queda incorporada a la aplicación mediante los arrays denominados arrayTP, arrayGP y arrayTPGP, respectivamente.
- o En un principio se pensó que los borrados de las presiones fueran borrados físicos. Sin embargo, CartoDB ha generado problemas a la hora de realizar estos. Los problemas se producían cuando se eliminaba un registro y posteriormente se reutilizaba uno de los valores eliminados del campo PK

(*Primary Key*) cartodb\_id para un nuevo registro. En esos casos, cuando se trata de borrar de nuevo ese elemento, aunque los mensajes indicaban que se borraba, la eliminación no se hacía efectiva. Solo permitía borrar el registro desde el formulario de mantenimiento de tablas de CartoDB. Ante esa circunstancia se optó por incluir un campo denominado inactivo, sobre el que se realiza un update a 'S' cuando se desea considerar el elemento como borrado.

o Los campos created\_at y updated\_at, los incorpora por defecto CartoDB.

Resumiendo, la tabla queda con el siguiente formato:

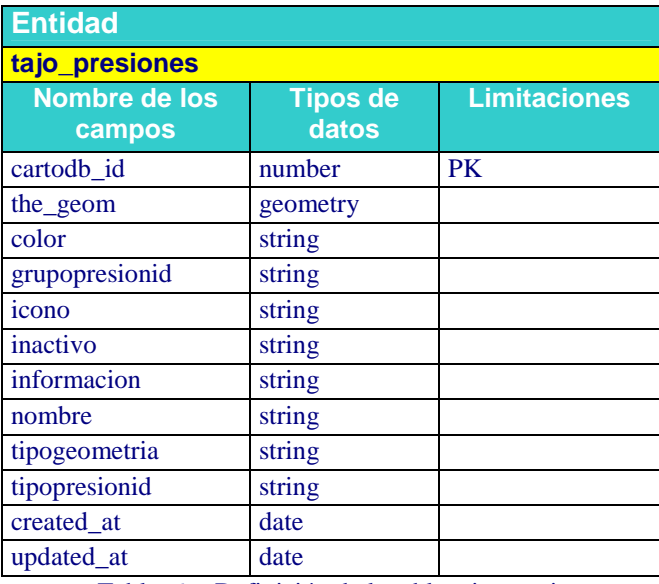

Tabla 6: Definición de la tabla tajo\_presiones.

## *4.5. Implementación*

Para comprender la implementación, a continuación se presenta las funciones que forman parte del desarrollo, una serie de esquemas que ilustran sus utilidades, así como una relación de las variables globales utilizadas en las que se especifica el tipo de dato que contienen, una descripción de la misma y las funciones el la que son utilizadas.

#### *4.5.1. Funciones implementadas en el aplicativo*

En la tabla que se presenta a continuación se reflejan todas las funciones utilizadas en el desarrollo del aplicativo con una pequeña descripción sobre las tareas que realizan.

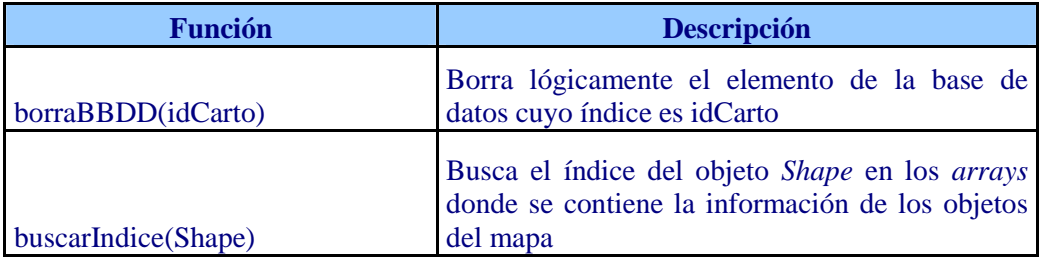

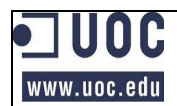

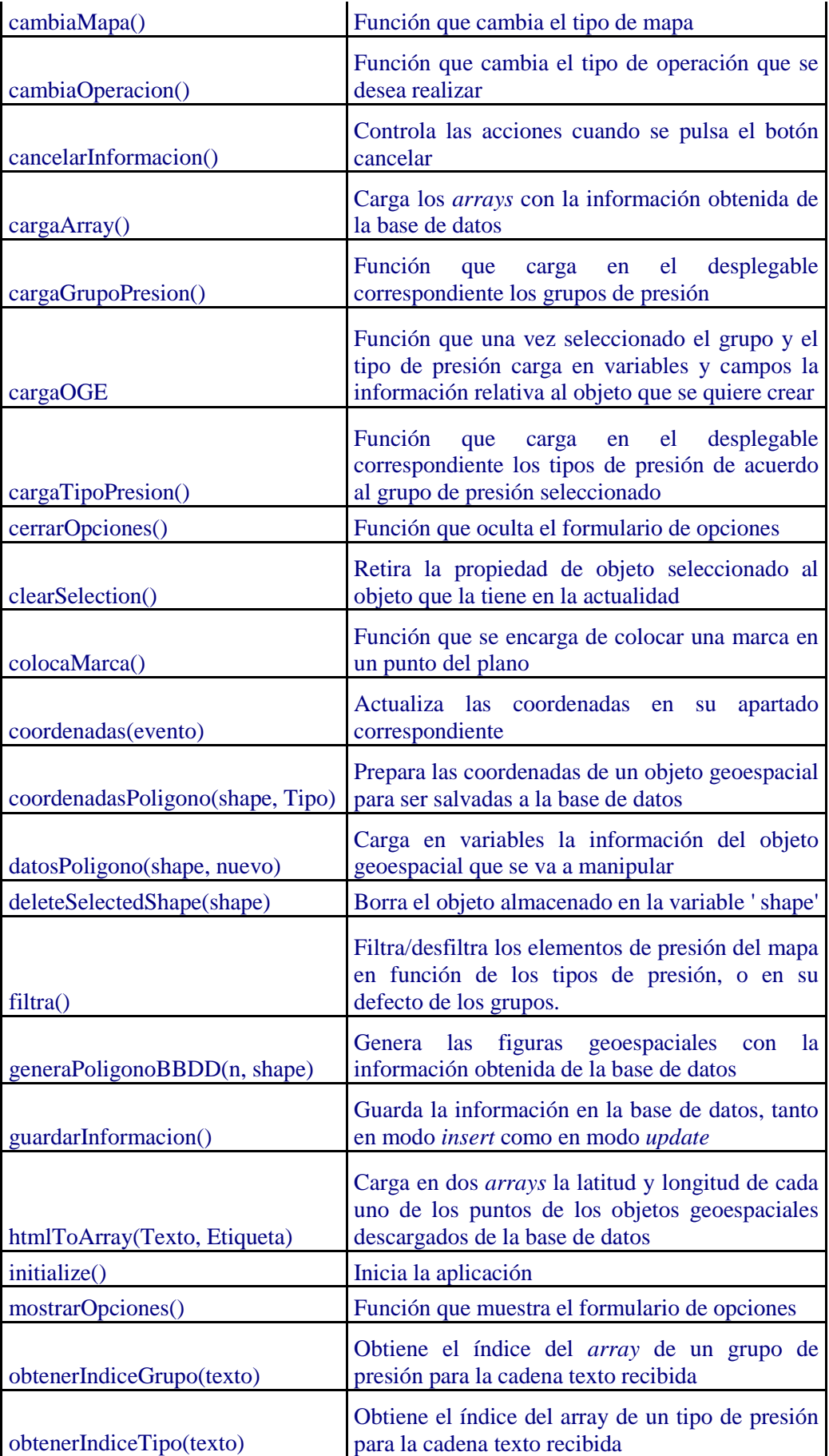

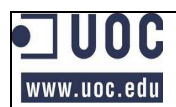

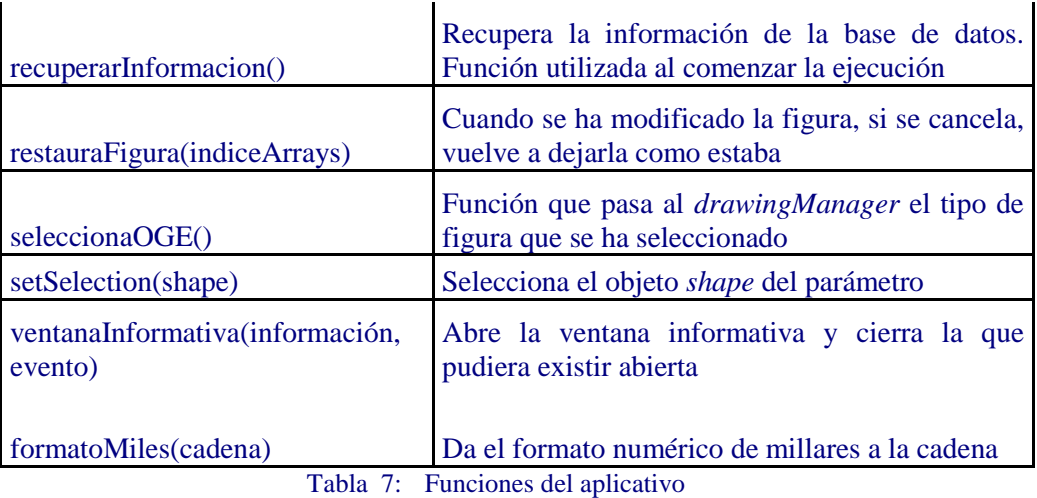

#### *4.5.2. Esquema de funciones*

A continuación se presenta un pequeño esquema del uso de estas funciones en las tareas más importantes.

#### *4.5.2.1. Esquema de funciones del comienzo del aplicativo*

Con esta cadena se inicia la ejecución del aplicativo cargado el mapa de Google Maps, carga el desplegable de grupos de presión, recupera la información de la base de datos, la carga en los arrays que mantienen el inventario de objetos geoespaciales y carga las coordenadas del objeto en dos arrays: uno para la latitud y otro para la longitud. Posteriormente representa estos objetos en el mapa.

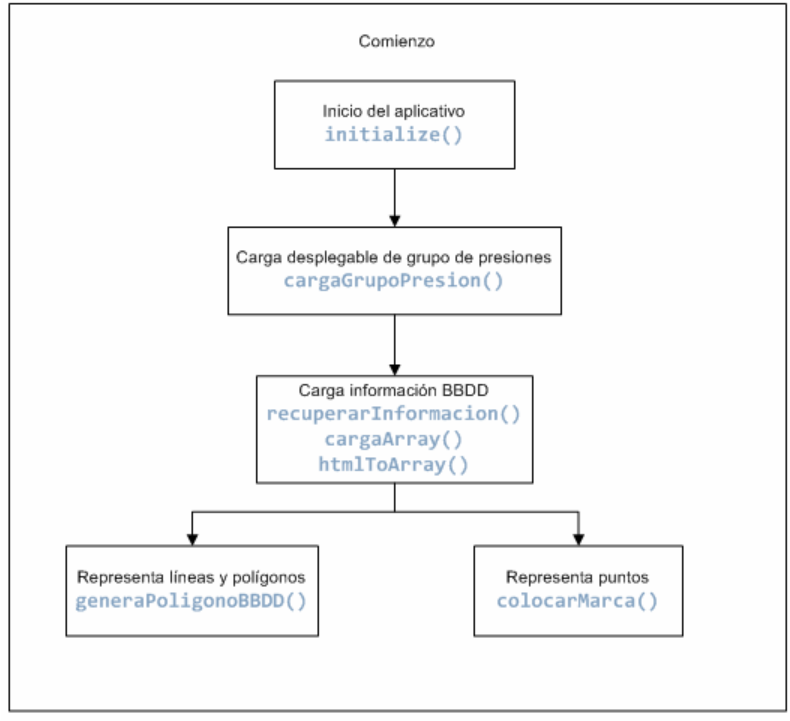

Ilustración 19: Diagrama de funciones utilizadas al iniciar el aplicativo

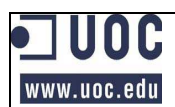

#### *4.5.2.2. Esquema de funciones de creación de una nueva presión*

Una vez seleccionada la opción 'Nuevo', se debe seleccionar el grupo de presión que como consecuencia a través de la función cargaTipoPresion, se cargarán dinámicamente en el correspondiente desplegable los tipos de presión que se corresponden con el grupo seleccionado.

Seleccionado este, se cargan los atributos específicos del tipo de objeto geoespacial, color o icono (cargaOGE).

Con un clic sobre el mapa, si se trata de un punto se encarga de su gestión la función colocarMarca. En caso contrario se encarga de la gestión el administrador de dibujos de Google Maps.

Representadas los objetos en el mapa, carga en los arrays los datos y habilita el acceso a indicar el nombre y la información relativa a la presión concreta, así como los botones <Aceptar> y <Cancelar> con sus funciones asociadas.

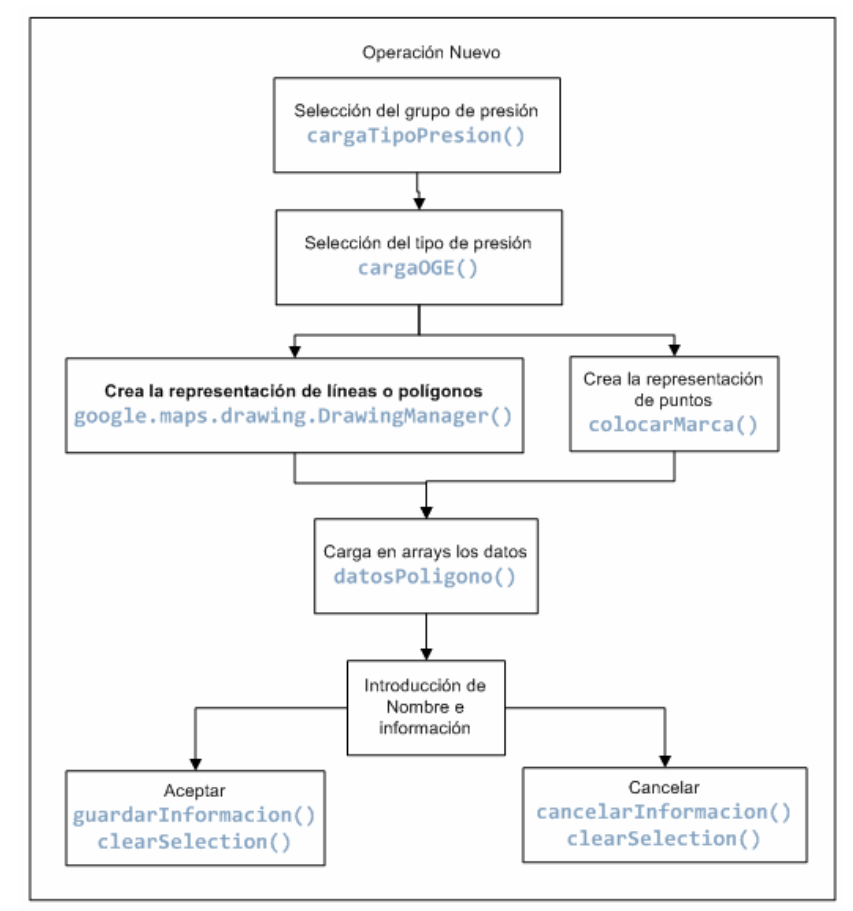

Ilustración 20: Diagrama de funciones utilizadas para la operación 'Nuevo'

#### *4.5.2.3. Esquema de funciones de editar una presión*

Siendo la operación 'Edición', con un simple clic sobre el objeto geoespacial, lo selecciona y pone en marcha la edición del mismo.

El administrador de dibujos de Google Maps, se encarga de gestionar la modificación del mismo.

Luego se puede modificar el nombre y la información existente sobre la presión específica.

Por último si se <Acepta>, se guarda la información y se deselecciona el objeto.

Si por el contrario se pulsa <Cancelar> se desprecia la información modificada, se restaura la gráfica del objeto y se deselecciona.

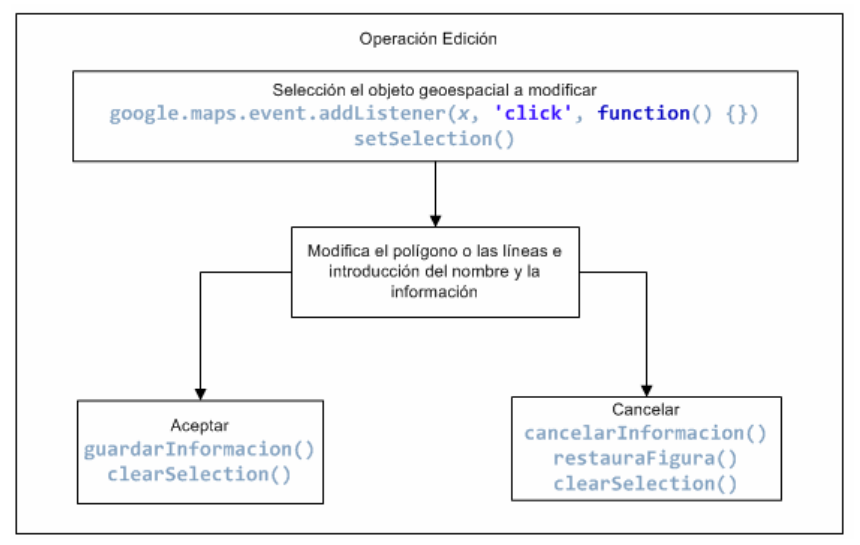

Ilustración 21: Diagrama de funciones utilizadas para la operación 'Edición'

#### *4.5.2.4. Esquema de funciones de dar de baja una presión*

Siendo la operación 'Borrar', con un simple clic sobre el objeto geoespacial, lo selecciona y pone en marcha su eliminación

La función deleteSelectedShape solicita confirmación antes de proceder a eliminar el elemento seleccionado.

Si se pulsa <Aceptar> se procede a borrar el objeto de forma lógica de la base de datos y lo elimina del mapa y del array de objetos (lo pone a nulo).

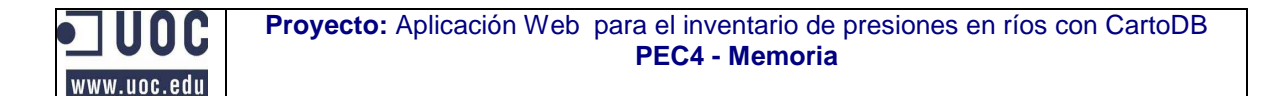

Si se pulsa <Cancelar> detiene los cambios en curso, restaura la figura y la deselecciona.

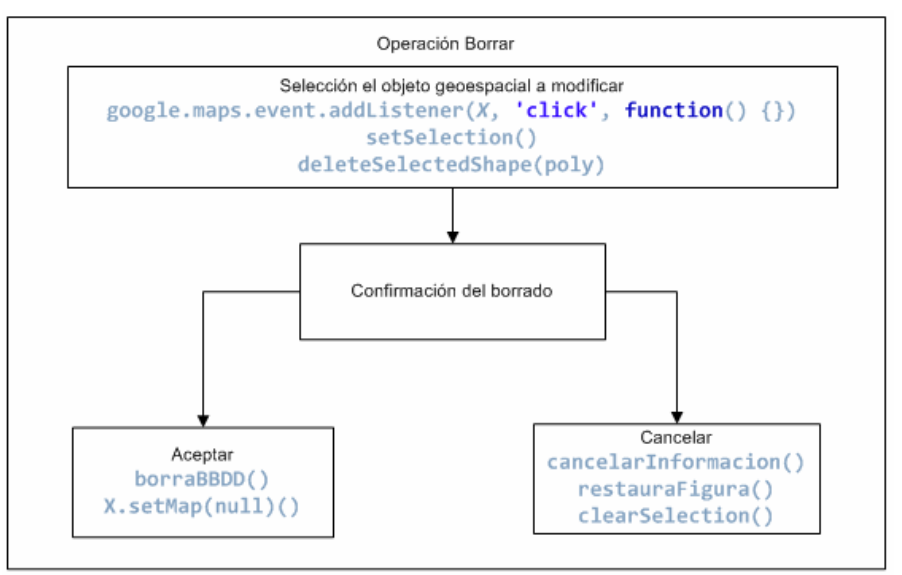

Ilustración 22: Diagrama de funciones utilizadas para la operación 'Borrar'

#### *4.5.2.5. Otras funciones*

Existen otras funciones que por si solas ya realizan trabajos interesantes como 'filtra' que realiza el trabajo que su nombre indica (así como el contrario) usando como filtro la información seleccionada en los desplegables de grupos de presión y tipos de presión.

## *4.6. Pruebas*

El proceso de pruebas ha consistido en ejecutar todas las utilidades con todas las opciones posibles y con los tres navegadores seleccionados (Firefox 15.0, Google Chrome 22.0 e Internet Explorer 8.0). Una vez finalizado el desarrollo y cada vez que se acometían modificaciones debido a las incidencias detectadas.

En una primera fase se procedió a realizar los controles con el navegador Firefox y una vez verificado el correcto funcionamiento del aplicativo con este, se comenzó a probar el funcionamiento con el resto de navegadores.

A continuación se exponen algunas de las incidencias más reseñables.

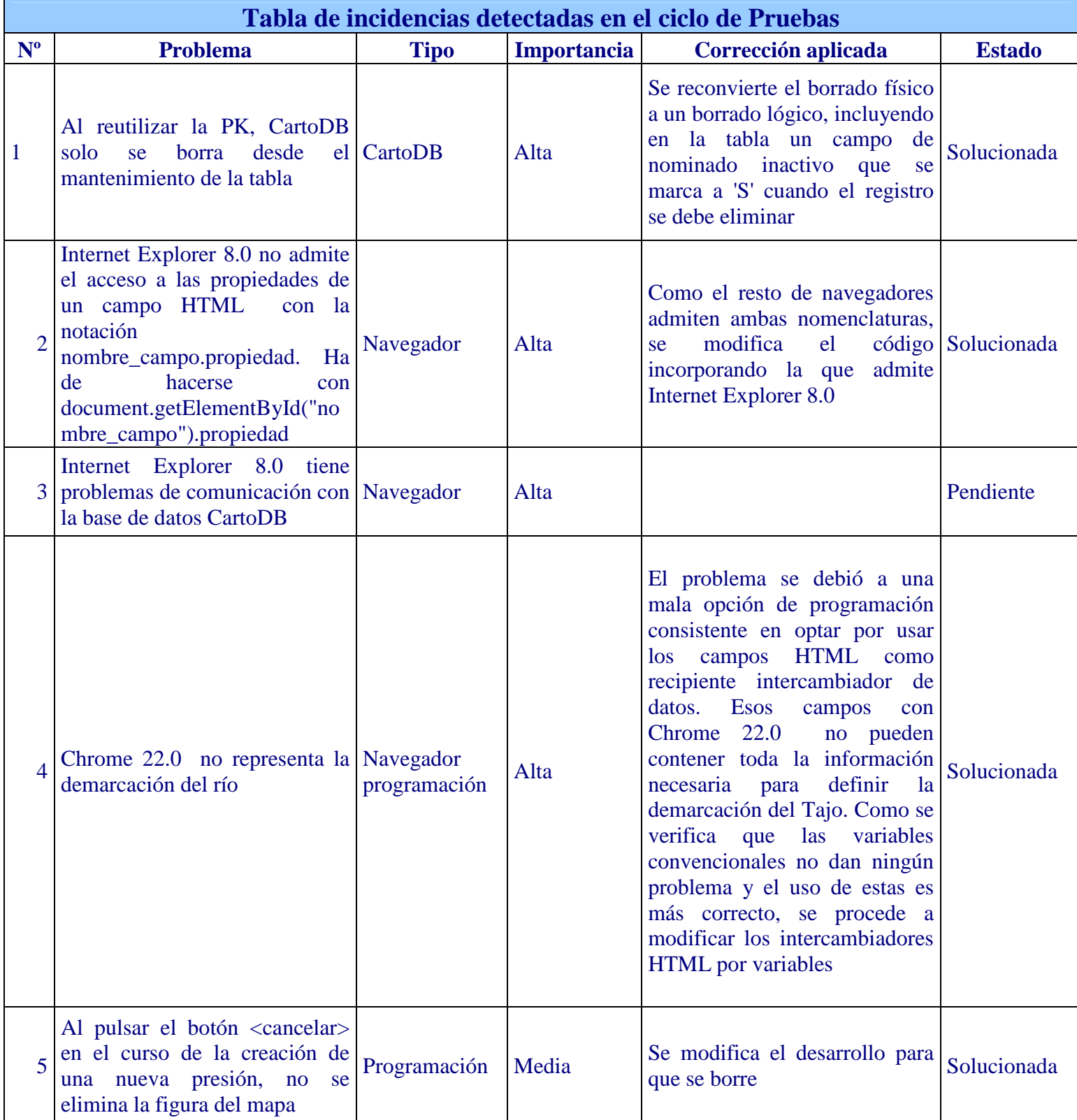

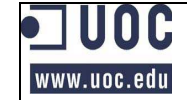

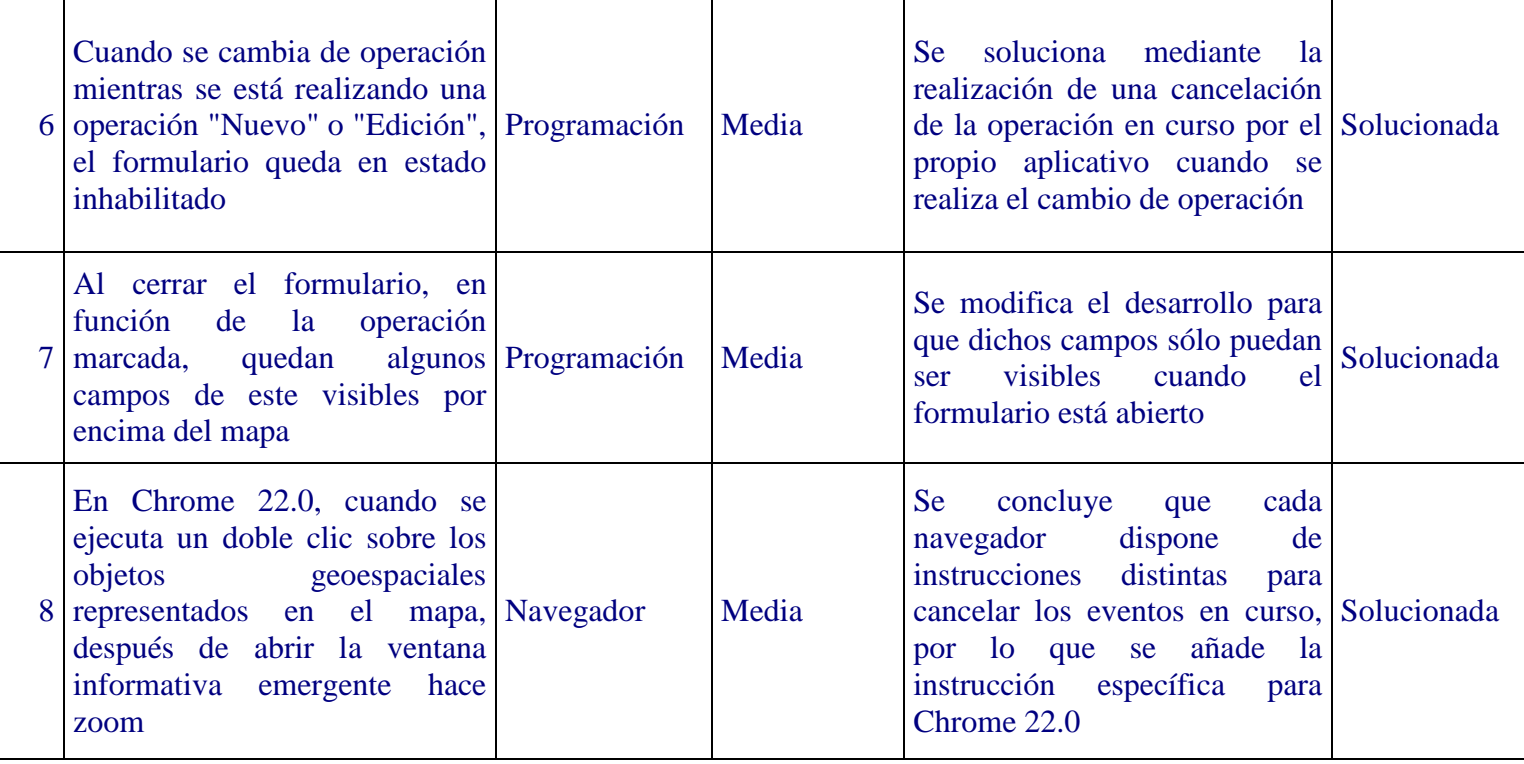

Tabla 8: Incidencias detectadas

## **5. Conclusiones y recomendaciones**

A continuación realizamos un breve repaso sobre el cumplimiento de los objetivos y el grado de cumplimiento del plan previsto y las recomendaciones futuras sobre el software

## *5.1. Objetivos*

El proyecto ha cumplido su cometido de conocer las bases técnicas de los Sistemas de Información Geográfica, y desarrollar una aplicación web usando la tecnología de computación en la nube, usando APIs de distintas plataformas web.

En lo relativo a computación en la nube, el modelo que se ha desarrollado, hace poco uso de las bondades de la plataforma CartoDB ya que simplemente la utiliza como una base de datos con capacidad geoespacial. Es decir se ha utilizado el modelo IAAS<sup>24</sup> (*Infrastructure As A Service*). Según se ha ido avanzando en el proyecto se ha comprendido que los que se buscaba era que también se delegarán tareas computacionales en esta plataforma que son las que añaden más valor a esta tecnología. Posiblemente, si se hubiera optado por esta solución, el amplio número de horas en el desarrollo del software habría sido menor.

<sup>&</sup>lt;sup>24</sup> Este modelo únicamente transfiere al proveedor todo lo relacionado con la administración de los equipos.

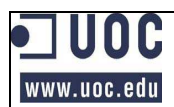

Sin embargo de la plataforma de la que si se ha realizado un amplio uso de su capacidad computacional ha sido de Google Maps. En este caso el modelo utilizado ha sido PAAS<sup>25</sup> (*Platform As A Service*).

Pero estas tecnologías también tienen algunos inconvenientes como el de ausencia de privacidad y de disponibilidad, así como la dependencia (ya no solo del proveedor del servicio, si no de los proveedores de todos los servicios que contribuyen a la realización de la tarea en cuestión o de la forma o cambios en el modo en que se suministra el mismo).

## *5.2. Grado de cumplimiento del plan del proyecto*

Aunque el trabajo parece que no se ha realizado como se esperaba, sin embargo el grado de cumplimiento de los objetivos del proyecto ha sido bastante aceptable:

- o Se han conocido las bases técnicas de los SIG y se han aplicado al desarrollo del software solicitado.
- o No se ha utilizado exhaustivamente la computación con CartoDB, pero si con Google Maps. Además, lo que si se ha conseguido es que se reflexione sobre esta nueva forma de trabajar: la computación en la red.
- o Se han analizado los servicios web de CartoDB y de Google Maps, desarrollándose el software con sus APIs (el API de SQL de CartoDB y la versión 3 del API de JavaScript de Google Maps).

En lo que respecta a los tiempos y al nivel de esfuerzo incurrido ha sido mayor que el que se presuponía (que ya era alto). Las causas no son otras que el total desconocimiento sobre la mayor parte de las materias precisas para llevar a cabo este proyecto. Estas desviaciones se deben cargar en las tareas de recopilación de información y en la implementación. En esta última se han tenido que salvar lagunas del diseño causadas por la novedad que suponían los lenguajes de programación HTML y JavaScript. La consecuencia fue un pequeño retraso en la fase de implementación que ha lastrado el trabajo hasta su fase final y que se ha superado a base de una mayor dedicación de tiempo en los fines de semana y días festivos.

## *5.3. Recomendaciones sobre el software*

El software tiene algunos aspectos de posibles mejoras que deberían mejorarse en las siguientes versiones:

#### *5.3.1. Diseño e implementación de los casos de uso adicionales*

Los casos de uso opcionales no han sido incluidos en el trabajo, por lo que una de las primeras actualizaciones debería incorporarlos.

#### *5.3.2. Mejoras en la eficiencia de los cálculos de superficies, perímetros y longitudes*

La versión actual realiza estos cálculos para todos los objetos geoespaciales al abrir la página, y cada vez que se crea uno nuevo. Para conseguir una mayor eficiencia, se podrían calcular únicamente cuando se solicitase su presentación.

<sup>&</sup>lt;sup>25</sup> Este modelo, además de encargarse de las infraestructuras, también lo hace del software.

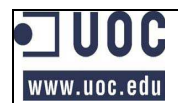

Sólo en el caso de un uso excesivo en el que fuera un punto crítico el tiempo de espera por los cálculos, se podría pensar en salvar esta información en la tabla y recuperarla como un dato más (desnormalización del modelo para procurar la optimización de su uso, si bien los usuarios de CartoDB no disponen de *trigger* que faciliten la sincronización de los datos).

#### *5.3.3. Mejoras en la eficiencia de la carga de elementos geoespaciales*

Si el número o el tamaño de los elementos incorporados a los mapas hiciesen crítica la funcionalidad de la aplicación, sería necesario combinar las estructuras vectoriales con tiles.

#### *5.3.4. Normalización de usos*

Sería interesante normalizar los usos del aplicativo con el fin de que tengan un comportamiento similar a los estándares de las aplicaciones SIG. Por ejemplo que cuando se pulse clic se abra la ventana informativa, en lugar de que sea con doble clic.

#### *5.3.5. Nuevas funcionalidades*

Se podrían añadir sin demasiados problemas las siguientes utilidades:

- o Mover los objetos de tipo punto.
- o Cambiar los tipos de presión de una presión determinada.
- o Control de la posición de la ventana emergente para que no quede detrás del formulario de opciones.
- o Inclusión de fotografías.
- o Mostrar el tipo de presión al pasar el ratón por encima de los polígonos o líneas.

## **6. Agradecimientos**

Como no podía ser de otra forma, tengo que agradecer el cariño con el que mi familia ha soportado el abandono al que les he sometido durante los cinco años que he dedicado a estos estudios.

También debo agradecer a Víctor Velarde la ayuda y los ánimos que me ha aportado. Con toda seguridad, sin ese apoyo de Víctor puedo asegurar con total certeza que este trabajo no habría salido adelante.

## **Glosario**

**AJAX (***Asynchronous JavaScript And XML***)**: Es una técnica de desarrollo web para crear aplicaciones interactivas. Estas aplicaciones se ejecutan en el cliente, es decir, en el navegador de los usuarios mientras se mantiene la comunicación asíncrona con el servidor en segundo plano. De esta forma es posible realizar cambios sobre las páginas sin necesidad de recargarlas, lo que significa aumentar la interactividad, velocidad y usabilidad en las aplicaciones (http://es.wikipedia.org/wiki/AJAX).

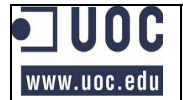

**API (***Application Programming Interface***)**: Es el conjunto de funciones y procedimientos (o métodos, en la programación orientada a objetos) que ofrece cierta biblioteca para ser utilizado por otro software como una capa de abstracción. Son usadas generalmente en las bibliotecas (también denominadas vulgarmente "librerías") **(**http://es.wikipedia.org/wiki/Interfaz\_de\_programaci%C3%B3n\_de\_aplicaciones).

**Licencia BSD (***Berkeley Software Distribution***)**: Es una licencia de software libre permisiva. Tiene menos restricciones que GPL estando muy cercana al dominio público. La licencia BSD al contrario que la GPL permite el uso del código fuente en software no libre (http://es.wikipedia.org/wiki/Licencia\_BSD)

**CSS (***Cascading Style Sheets***)**: Es un lenguaje usado para definir la presentación de un documento estructurado escrito en HTML o XML (y por extensión en XHTML) (http://es.wikipedia.org/wiki/Hojas\_de\_estilo\_en\_cascada).

**Demarcación**: Es la zona terrestre y marina compuesta por una o varias cuencas hidrográficas vecinas y las aguas de transición, subterráneas y costeras asociadas a dichas cuencas. Siendo la cuenca hidrográfica la superficie de terreno cuya escorrentía superficial fluye en su totalidad a través de una serie de corrientes, ríos y eventuales lagos hacia el mar por una única desembocadura, estuario o delta (http://es.wikipedia.org/wiki/Demarcaci%C3%B3n\_hidrogr%C3%A1fica)

**DMA (Directiva Marco del Agua)**: Es una norma del Parlamento Europeo y del Consejo de la Unión Europea por la que se establece un marco de actuación comunitario en el ámbito de la política de aguas. Nace con la vocación de garantizar la protección de las aguas y promover un uso sostenible que garantice la disponibilidad del recurso natural a largo plazo (http://es.wikipedia.org/wiki/Directiva\_marco\_del\_agua).

**Earth3D**: Fue desarrollado para mostrar un mundo virtual de la tierra. Utiliza las imágenes de satélite y los datos de altura y el resultado lo guarda en formato Quadtree (http://en.wikipedia.org/wiki/Earth3D).

**Freemium**: Es un modelo de negocios que funciona ofreciendo servicios básicos gratuitos, mientras se cobra por otros más avanzados o especiales. La palabra freemium es una contracción en inglés de las dos palabras que definen el modelo de negocios: "*free*" y "*premium*" (http://es.wikipedia.org/wiki/Freemium).

**Geocodificación**: Es el proceso de asignar coordenadas geográficas (latitud-longitud) a puntos del mapa (direcciones, puntos de interés, etc.). Las coordenadas geográficas producidas pueden luego ser usadas para localizar el punto del mapa en un Sistema de Información Geográfica (http://es.wikipedia.org/wiki/Geocodificaci%C3%B3n).

**GeoJSON**: Es un formato abierto de codificación de estructuras de datos geográficos. Se llama así porque está basado en JSON *(JavaScript Object Notation*). De hecho, cada estructura GeoJSON datos es un objeto JSON (http://en.wikipedia.org/wiki/GeoJSON).

**GNU** *General Public License* **(GPL)**: Es una licencia orientada principalmente a proteger la libre distribución, modificación y uso de software. Su propósito es declarar

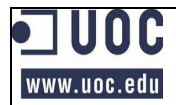

que el software cubierto por esta licencia es software libre y protegerlo de intentos de apropiación que restrinjan esas libertades a los usuarios (http://es.wikipedia.org/wiki/GNU\_General\_Public\_License).

**HTML (***HyperText Markup Language***)**: Hace referencia al lenguaje de marcado predominante para la elaboración de páginas web que se utiliza para describir y traducir la estructura y la información en forma de texto, así como para complementar el texto con objetos tales como imágenes. El HTML se escribe en forma de «etiquetas», rodeadas por corchetes angulares (<,>) (http://es.wikipedia.org/wiki/HTML).

**JavaScript**: Es un lenguaje de programación interpretado. Se define como orientado a objetos, basado en prototipos, imperativo, débilmente tipado y dinámico. Se utiliza principalmente en su forma del lado del cliente (*client-side*), implementado como parte de un navegador web permitiendo mejoras en la interfaz de usuario y páginas web dinámicas (http://es.wikipedia.org/wiki/JavaScript).

**JSON** (*JavaScript Object Notation*): Es un formato ligero para el intercambio de datos. JSON es un subconjunto de la notación literal de objetos de JavaScript que no requiere el uso de XML (http://es.wikipedia.org/wiki/JSON).

**OGC (***Open Geospatial Consortium***)**: Fue creado en 1994 y agrupa gran cantidad de organizaciones públicas y privadas. Su fin es la definición de estándares abiertos e interoperables dentro de los Sistemas de Información Geográfica y de la World Wide Web. Anteriormente fue conocido como *Open GIS Consortium* (http://es.wikipedia.org/wiki/Open\_Geospatial\_Consortium).

*Open Source*: Es el término con el que se conoce al software distribuido y desarrollado libremente (http://es.wikipedia.org/wiki/C%C3%B3digo\_abierto).

**OpenGIS**: Ver *Open Geospatial Consortium* (OGC).

**Presiones**: Se denominan así al conjunto de repercusión de la actividad humana sobre el estado de las aguas de una demarcación.

*StreetView*: Es una característica de Google *Maps* y de Google *Earth* que proporciona panorámicas a nivel de calle (http://es.wikipedia.org/wiki/Google\_Street\_View).

**WFS (***Web Feature Service***)**: Estándar de interface OGC que define operaciones Web de interface para la consulta y edición de entidades geográficas vectoriales, como por ejemplo carreteras o líneas de contorno de lagos…. (http://www.snitcr.org/index.php?option=com\_glossary&Itemid=61&id=3&letter=W ).

**WMS (***Web Map Service***)**: Es un servicio que produce mapas de datos referenciados espacialmente, de forma dinámica a partir de información geográfica (http://es.wikipedia.org/wiki/Web\_Map\_Service).

**XHTML (***eXtensible HyperText Markup Language***)**: Es básicamente HTML expresado como XML (http://es.wikipedia.org/wiki/XHTML).

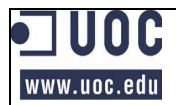

**XML (***eXtensible Markup Language***)**: Es un lenguaje de marcas que permite definir la gramática de lenguajes específicos para estructurar documentos grandes. A diferencia de otros lenguajes, XML da soporte a bases de datos, siendo útil cuando varias aplicaciones se deben comunicar entre sí o integrar información (http://es.wikipedia.org/wiki/Extensible\_Markup\_Language).

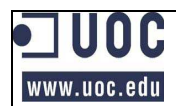

## **Bibliografía**

API Premier de Google Maps (2011) [en línea]. http://www.google.com/intl/es\_ALL/enterprise/earthmaps/maps.html [fecha de consulta 15/12/2012].

 $CartoDB - APIs (04/2012)$  [en línea]. http://developers.cartodb.com/documentation/cartodb-apis.html [fecha de consulta 7 de Noviembre de 2012].

Javier de la Torre Alonso, Sergio Álvarez Leiva, Javier Santana. CartoDB: Una base de datos geoespacial para el desarrollo fácil de aplicaciones web. *Repositori Digital* de la *Universitat de Girona* CartoDB (2012) [en línea]. http://dugidoc.udg.edu/bitstream/handle/10256/5870/47P-CartoDB.pdf?sequence=1 [fecha de consulta 17/10/2012].

Decision Time: Google Maps vs. OpenLayers (07/06/2011) [en línea]. http://jiscg3.blogspot.com.es/2011/06/decision-time-google-maps-vs-openlayers.html [fecha de consulta 17/10/2012].

Descarga de capas (22/03/2010) [en línea]. http://www.chtajo.es/Servicios/Paginas/DescargaDCapas.aspx [fecha de consulta 20/12/2012].

Directiva Marco del agua (20/10/2012) [en línea]. http://es.wikipedia.org/wiki/Directiva\_marco\_del\_agua [fecha de consulta 20/12/2012].

Belén Sáez. Entrevista a Vizzuality: creadores de CartoDB (31/01/2012) [en línea]. http://belensaez.wordpress.com/2012/01/31/cartodb/ [fecha de consulta 17/10/2012].

Geocodificación (04/11/2012) [en línea]. http://es.wikipedia.org/wiki/Geocodificaci%C3%B3n [fecha de consulta 17/11/2012].

*Hypertext Transfer Protocol Secure* (04/12/2012) [en línea]. http://es.wikipedia.org/wiki/Hypertext\_Transfer\_Protocol\_Secure [fecha de consulta 10/12/2012].

Sistema de Información Geográfica (27/11/2012) [en línea]. http://es.wikipedia.org/wiki/Sistema\_de\_Informaci%C3%B3n\_Geogr%C3%A1fica [fecha de consulta 04/01/2013].

Modelo digital del terreno (16/11/2012) [en línea]. http://es.wikipedia.org/wiki/Modelo\_digital\_del\_terreno [fecha de consulta 10/12/2012].

Aurelio. ¿OpenLayers o Leaflet? (5/12/2012) [en línea]. http://mappinggis.com/2012/12/05/openlayers-o-leaflet/ [fecha de consulta] 10/12/2012].

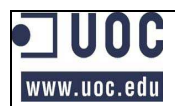

Protección y gestión del agua (Directiva marco sobre el agua) (24/03/2010) [en línea]. http://europa.eu/legislation\_summaries/agriculture/environment/l28002b\_es.htm [fecha de consulta 10/12/2012].

Quadtree (18/08/2012) [en línea]. http://es.wikipedia.org/wiki/Quadtree [fecha de consulta 10/12/2012].

Departamento de Filosofía de la Universidad de Cádiz. SIG y Medio Ambiente: principios básicos [en línea]. http://www2.uca.es/dept/filosofia/TEMA%204.pdf [fecha de consulta 04/01/2013].

Hermann Kraus*. Summer of Code* 2012 *- Summary* (04/08/2012) [en línea]. http://mapnik.org/news/ [fecha de consulta 17/12/2012].

Technical and usability differences between OpenLayers and Google Maps API V3 (12/2010) [en línea]. http://gis.stackexchange.com/questions/4585/technical-andusability-differences-between-openlayers-and-google-maps-api-v3 [fecha de consulta 17/10/2012].

Howard Butler (Hobu Inc.), Martin Daly (Cadcorp), Allan Doyle (MIT), Sean Gillies (UNC-Chapel Hill), Tim Schaub (OpenGeo) y Christopher Schmidt (MetaCarta). The GeoJSON Format Specification (16/06/2008) [en línea]. http://www.geojson.org/geojson-spec.html [fecha de consulta 15/11/2012].

Eran Hammer-Lahav. The OAuth 2.0 authorization framework enables a third-party application to obtain limited access to an HTTP service (05/09/2007) [en línea]. http://oauth.net/ [fecha de consulta 12/11/2012].

Windshaft (2012) [en línea]. https://github.com/Vizzuality/Windshaft [fecha de consulta 15/12/2012].

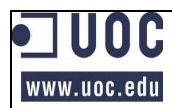

## **Anexo I. Manual de usuario del aplicativo**

## *Introducción*

El aplicativo que aquí se presenta está diseñado para inventariar las presiones medioambientales que el hombre ejerce sobre la demarcación Española del río Tajo, si bien sería fácilmente adaptable a otras cuencas.

A continuación se procede a describir la forma de funcionamiento del mismo.

## *Distribución*

El aplicativo se distribuye de dos formas:

- 1. En una carpeta comprimida denominada TajoEspaña que incluye un fichero HTML con ese mismo nombre, y una carpeta denominada "images" en la que se incluyen los recursos que simbolizan los distintos puntos del mapa.
- 2. Publicado en http://cfernandezmart.site44.com/. Esta versión es una versión beta que está siendo actualizada constantemente.

## *Navegadores*

El aplicativo esta desarrollado con Firefox 15.0, por lo que es el navegador recomendado, pero también funciona correctamente con Google Chrome 22.0. Sin embargo en Internet Explorer 8.0 no funciona correctamente. En futuras versiones se tratarán de superar estas incompatibilidades.

#### *Funcionamiento*

Al ejecutarse el aplicativo se presenta el mapa de España en modo "*Terrain*", con un zoom de 7, centrado en las coordenadas (40.1201, -4.3835) y en modo "Navegar". En este mapa se muestra la demarcación española del río Tajo. La información sobre esta demarcación es real y se ha obtenido de la página web de la Confederación Hidrográfica del Tajo (http://www.chtajo.es).

También se muestran a modo de prueba las representaciones de determinadas presiones que no son reales.

#### **Descripción de las funcionalidades de la ventana inicial**

Sobre el mencionado mapa se pueden observar los siguientes controles que a continuación se especifican.

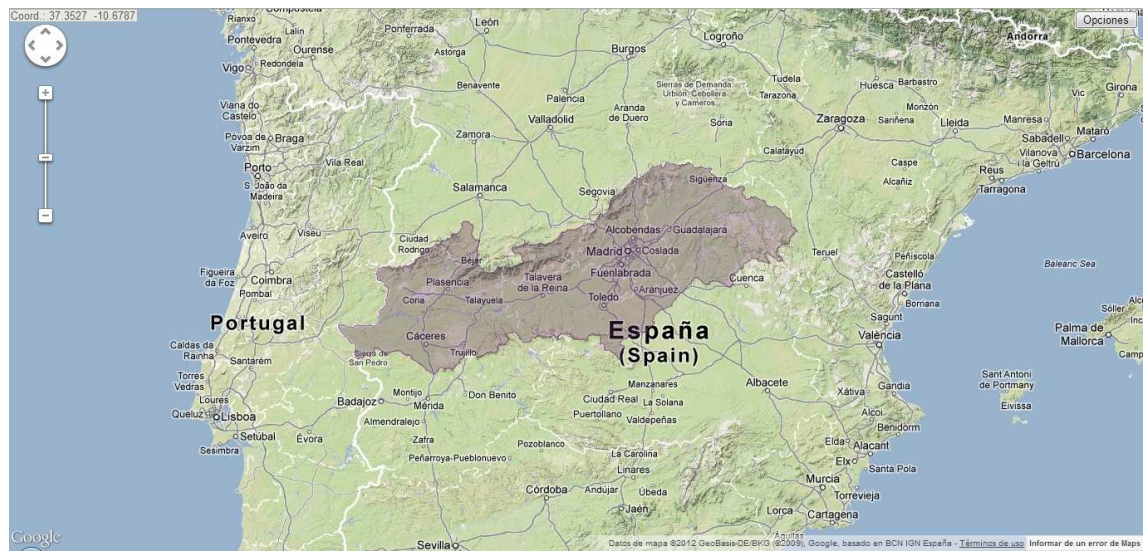

Ilustración 1: Mapa de inicio del aplicativo con sus controles

- o Caja de coordenadas: Esta situada en la zona superior izquierda de la ventana y presenta las coordenadas del punto sobre el que se encuentra en cada momento el cursor
- o Roseta de direcciones: Esta debajo de la caja de coordenadas. Se trata de una circunferencia que contiene cuatro flechas orientadas a cada uno de los puntos cardinales. Al pulsar en una de esas flechas, el mapa se desplaza en esa dirección.
- o Control deslizante de zoom: Debajo de la roseta de direcciones se encuentra el control deslizante de zoom. Se trata de una barra vertical surcada por una pequeña barra horizontal a modo de indicador den nivel de zoom.

En sus extremos se encuentra dos pequeños botones. El superior se identifica con un signo "+", mientras que el inferior lo hace con un signo "-".

Su funcionalidad es presentar el nivel de zoom y modificarle. Esto último se puede realizar pulsando los botones de los extremos de modo que si se pulsa "+", aumentará y si se pulsa "-", disminuirá. También se puede modificar pulsando cualquier lugar de la barra vertical que lo compone. Esta circunstancia generaría la aplicación del nivel de zoom proporcional al lugar de la barra presionado.

o Botón <Opciones>: Se encuentra en la esquina superior derecha de la ventana. Este control tiene por función la apertura de un formulario donde se encuentran un nuevo conjunto de controles.

Al margen de estos controles para desplazar el mapa se puede hacer clic sobre cualquier punto de este, y sin soltar, "arrastrar" el mapa.

Por último, al hacer doble clic sobre cualquiera de las presiones representadas en el mapa se abre una ventana emergente en la que se ofrece la siguiente información referente a la presión:

o Nombre.

www.uoc.edu

- o Grupo de presión.
- o Tipo de presión.

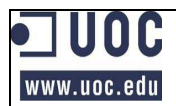

- o Dimensión (longitud o superficie en el caso de líneas o polígonos, respectivamente).
- o Otras informaciones.

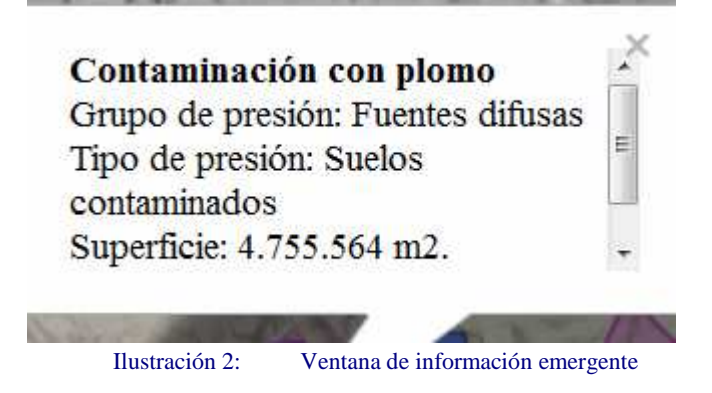

#### **Descripción del formulario de opciones**

A continuación se presenta una imagen y una pequeña descripción de los controles que contiene el mencionado formulario:

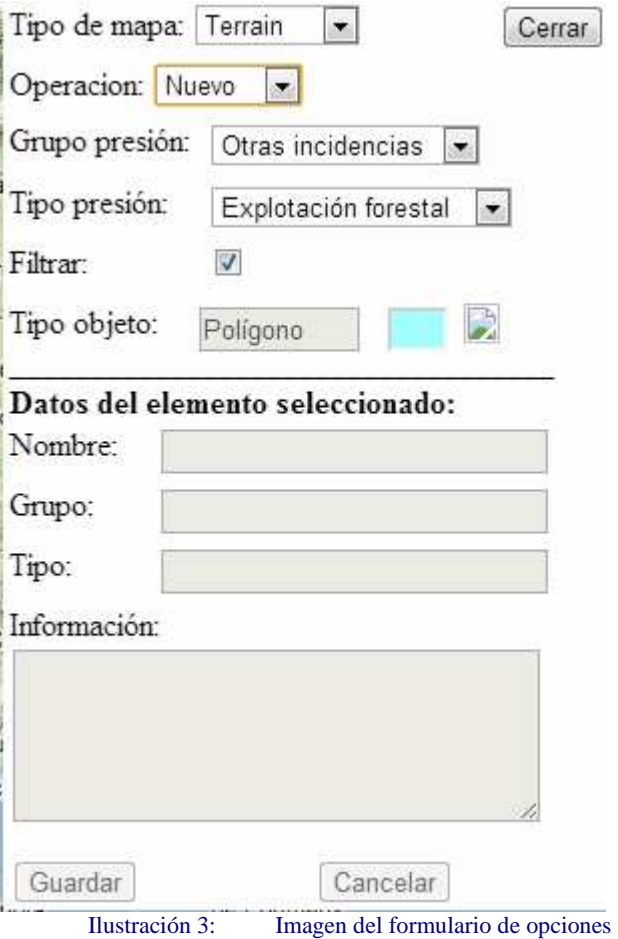

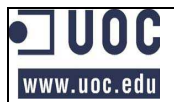

- o Tipo de mapa: Es el primero de los controles que se presenta en este formulario. Se trata de un desplegable que contiene los tipos de mapas que se pueden representar: Terrain, Roadmap, Satelite e Hybrid. Al seleccionar una de las opciones la representación del mapa cambia a esa opción. Por defecto su opción es "Terrain".
- o Operación: Es otro desplegable que contiene los tipos de operaciones que se pueden realizar sobre el mapa. Estas son las siguientes: "Navegar", "Nuevo", "Editar" y "Borrar". Más adelante se especificará su funcionamiento.
- o Grupo de presión, Tipo de presión: Se trata de dos desplegables. El primero contiene los distintos grupos de presión, seleccionado uno de ellos, se carga dinámicamente el desplegable de tipos con los tipos de presión que se corresponden con el grupo seleccionado. Este juego de desplegables tiene dos funcionalidades:
	- Definir las características (tipo de representación geométrica, color o icono) del tipo de objeto que se quiere crear (operación "Nuevo"). Esta información se hace visible en el juego de controles etiquetado bajo el nombre de "Tipo de Objeto".
	- Filtrar por el grupo o tipo de presión las representaciones en el mapa. La acción de filtrado se produce al marcar la casillas de verificación denominada "Filtrar".
- o Nombre: Este campo solo es visible en el modo de operación "Nuevo" y "Editar", y solo está activo cuando está en curso la operación. Tiene por función la de introducir o modificar el nombre asignado a la presión específica que se está inventariando.
- o Información: Al igual que el caso anterior es solo visible en el modo de operación "Nuevo" y "Editar", y solo está activo cuando está en curso la operación. Su funcionalidad es también similar al caso anterior: introducir o modificar, en este, caso información significativa de la presión específica que se está inventariando.
- o Grupo y Tipo: Son dos campos únicamente de salida de datos y visibles sólo en las operaciones de "Nuevo" y "Editar" que recogen el grupo y tipo de presión de la presión que se está creando o modificando.
- o Botones <Guardar> y <Cancelar>: Como su propio nombre indica tienen por función salvar o cancelar la información que se está introduciendo o modificando. Lógicamente, solo son visibles en las operaciones de "Nuevo" y "Editar".
- o Botón <Cerrar>: Cierra el formulario de opciones, pero sus valores permanecen.

## **Descripción de la funcionalidad "Nuevo"**

Para incluir una nueva presión en el mapa, se debe acceder al formulario de opciones y seleccionar la opción "Nuevo".

Posteriormente, se debe seleccionar el grupo y el tipo de presión para el que se desea incluir la nueva presión.

Seleccionados ambos, se hace visible en el formulario la representación a utilizar en el mapa para ese tipo de presión. En ese momento, realizando clic en el lugar del mapa deseado quedará marcado el punto. Si el objeto que se va a representar se tratase de un punto, aparecería el icono y se podría dar por finalizada la representación visual en el mapa.

Cuando se trata de una representación con forma de línea o de polígono, se deben continuar marcando puntos que el sistema irá uniendo por rectas. La señal de

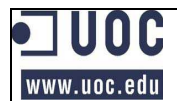

finalización de la representación gráfica en las líneas se consigue haciendo de nuevo clic sobre el último punto marcado y en el polígono haciendo clic sobre el primero de los puntos marcados (cierre del polígono).

Terminada la representación gráfica, se puede incorporar a través del formulario de opciones el nombre y la información adicional.

Si todo es correcto, solo se deberá pulsar el botón <Aceptar>, en cuyo caso aparecerá un mensaje de confirmación de la grabación. En caso contrario se pulsará el botón <Cancelar> que deshará todas las modificaciones.

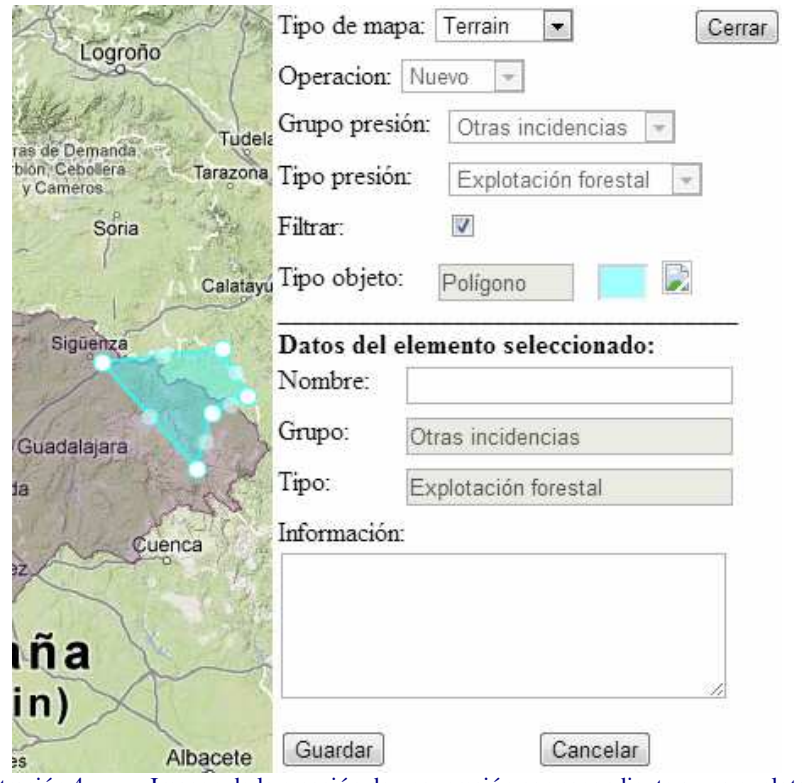

Ilustración 4: Imagen de la creación de una presión correspondiente a una explotación forestal

#### **Descripción de la funcionalidad "Editar"**

Para modificar una presión ya incluida en el mapa, se debe acceder al formulario de opciones y seleccionar la opción "Editar".

Posteriormente se podrá realizar clic sobre cualquier representación de una presión. Si esta es una línea o un polígono la figurará adoptará la forma de edición que consiste en que se marcan los distintos vértices de la figura, así como los centros de cada recta que los une. Si se pincha y arrastra alguno de los vértices se desplaza a la posición en que se suelte. Si por el contrario lo que se pincha es uno de los puntos del centro de la recta, se desplaza igualmente convirtiéndose en un nuevo vértice. Cada uno de estos desplazamientos puede deshacerse mediante la pulsación de la flecha que aparece próxima al punto, cada vez que se realiza una de estas operaciones.

Por otro lado, también se pueden modificar el nombre y la información adicional que al selecciona el objeto (incluido el punto) habrán aparecido en el formulario de opciones.

Al igual que cuando se está creando una nueva presión, se termina el proceso con la pulsación del botón <Aceptar>, en cuyo caso aparecerá un mensaje de confirmación de la modificación. En el caso contrario se pulsará el botón <Cancelar> que deshará todas las modificaciones.

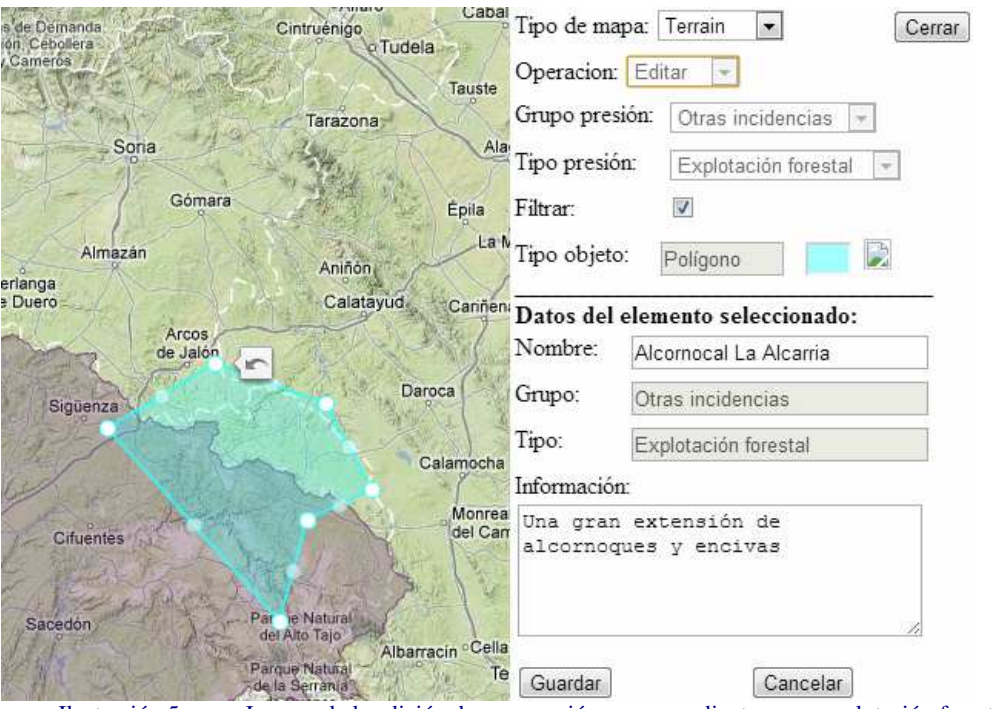

Ilustración 5: Imagen de la edición de una presión correspondiente a una explotación forestal

## **Descripción de la funcionalidad "Borrar"**

Para eliminar una presión ya incluida en el mapa se debe acceder al formulario de opciones y seleccionar la opción "Borrar".

Posteriormente se realizará clic sobre cualquier representación de una presión y el sistema pedirá confirmación del borrado.

De confirmarse, se procederá a la eliminación de la presión en el mapa y a marcar como borrado el elemento en la base de datos. En el caso de cancelar, no se realizará ningún cambio.

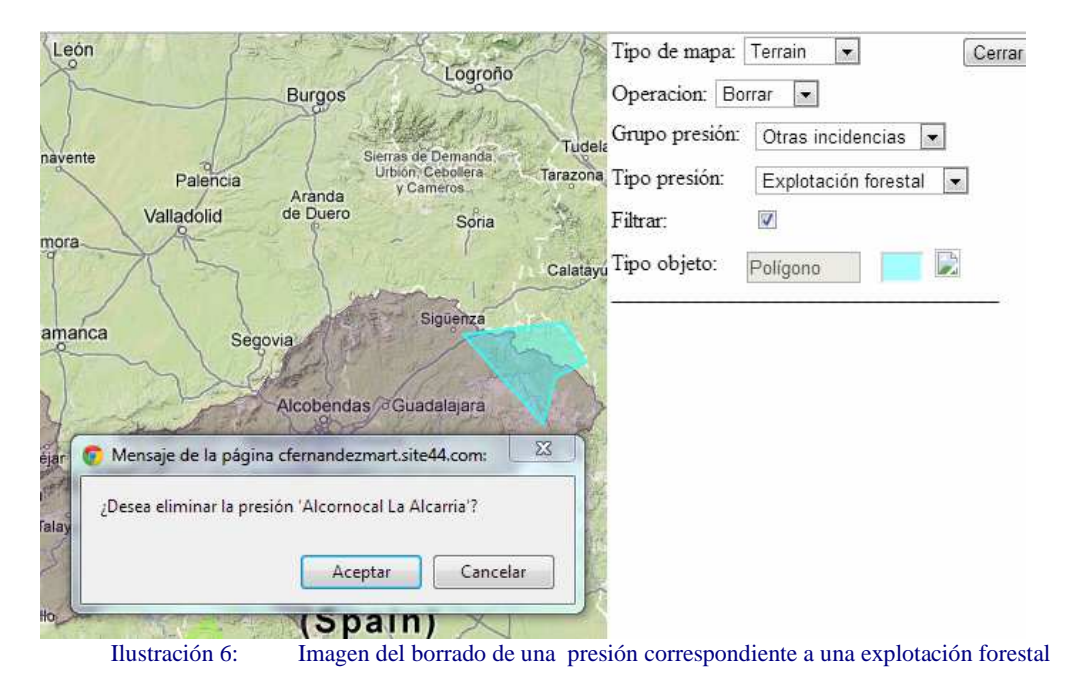

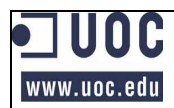

## **Descripción de la funcionalidad de "Filtrar"**

Seleccionado en el formulario de opciones un grupo o un tipo de presión, al marcar en ese mismo formulario la casilla de verificación etiquetada filtrar, solo quedarán visibles las presiones que se correspondan con el grupo o tipo de presión seleccionado.